### 超激安WinタブレットにLinuxを入れて 賢く経済的にリサイクルしよう in 2018

Install Linux and Re-use on inexpensive Windows Tablet in 2018

1、自己紹介 Self introduction 2、格安タブレット定義 inexpensive Tablet 3、タブレットリサイクル事例 Reuse Tablet example 4、Android OS関係 Android−Own build 5、ARMのFlash Tool関係 ARM Flash Tools 6、Intel Atom関係 Install linux on Intel Atom 7、最新Kernel関係 Mainline Kernel, Installer 8、Android-x86関係 Android-x86 9、結論 Conclusion

今回は2016年と2018年の 発表内容を合体させた構成で 格安タブレットを追跡する内容です

OSC名古屋 2018 2018/ 5/19 14:00~ 14:45 Place: 中小企業振興会館 4F第7会議室(1)

GPD-Pocket +Kubuntu18.04

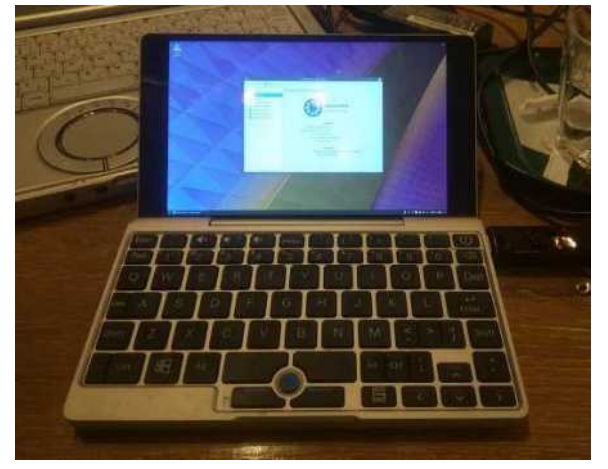

This Presentation: Slideshare & PDF files publication of my HP http://kapper1224.sakura.ne.jp

Speaker: Kapper

### 2 自己紹介 Self Introduction

- My name: Kapper
- Twitter account:@kapper1224
- HP:[http://kapper1224.sakura.ne.jp](http://kapper1224.sakura.ne.jp/)
- Slideshare: <http://www.slideshare.net/kapper1224>
- ニコナレ[: http://niconare.nicovideo.jp/users/59379263](http://niconare.nicovideo.jp/users/59379263)
- Facebook:<https://www.facebook.com/kapper1224/>
- My Hobby: Linux、\*BSD、and Mobile ARM Devices
- My favorite words: Record than experiment important
- Test Model:Netwalker(PC-Z1,T1)、Nokia N900、DynabookAZ、RaspberryPi Nexus7(2012、2013)、Hercules eCAFE EX HD、Jetson TK-1、 OpenPandora、ARM Chromebook、ZTE OPEN C(FirefoxOS) 台湾Android電子辞書 無敵CD-920、CD-928、TW708、GPD-WIN
- Recent my Activity: Hacking Linux on Windows10 Tablet (Intel Atom base).

I have been active in the Tokaido Linux User Group.

Hacking Linux on GPD-WIN,GPD-Pocket and many Atom Devices.

I have about 80 Windows Tablet and 20 ARM Android, and test it now.

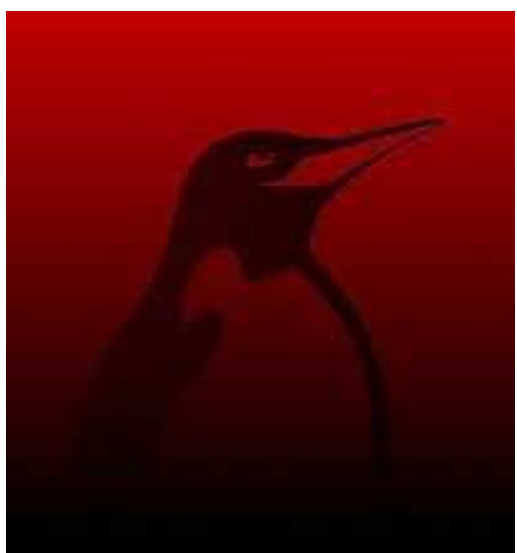

# Recently my Activityこんな事やってます<sup>3</sup><br>1. Linux distro on x86 Windows Tablet 2. Flectronic Circuit on ARM

### ux distro on x86 Windows Tablet <br>Install ISO for Ubuntu 16.04

- After boot Ubuntu16.04, connect USB-Wifi and wait 5min. Install Sudo apt-get install grub2-efi-ja32 |
- · Edit Grub2. and saved.
- Upgrade grub.cfg<br>「sudo update-grub」
- Reboot Ubuntu16.04

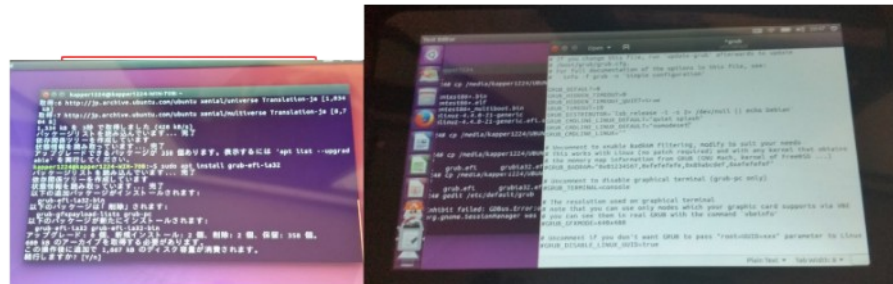

- Debian KitとComplete Linux<br>• Android上でchroot環境を構築してapt-getして<br>パッケージを入れるアプリ。Debian化が出来る。
- Androidをシンプルにサーバ化できる。root化が いるものといらないものと。
- Debian KitはAndroidの親プロセスのルート環 <u>境でapt-getが使える仕組みなので、自由度が高い(ハイリスク?)</u>
- Debian Norootが入れ られない古い環境向けも

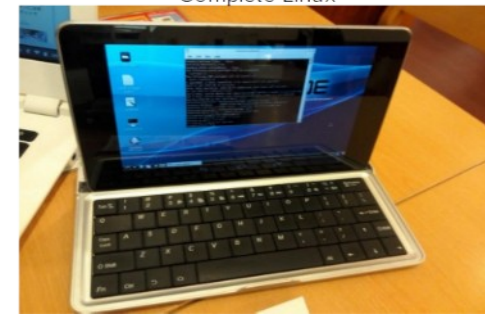

#### RaspberryPiを使ってLチカ ……。ここで、電子回路工作を楽しんでます

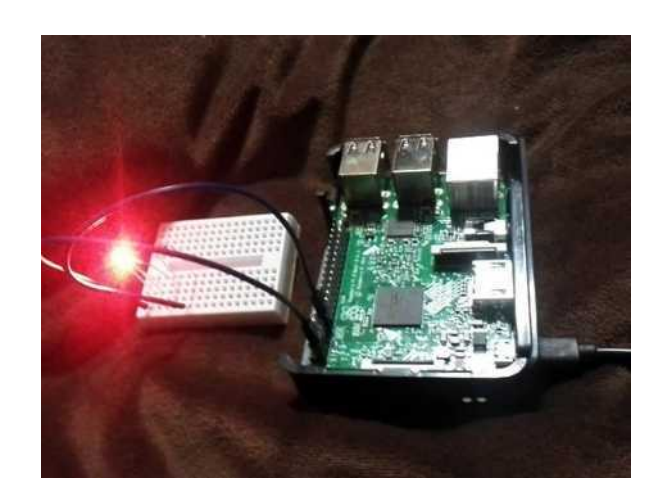

#### 3.Linux distributions on Android 4. Plesentations in Asia(HongKong,Taiwan) Opensouce Conference<br>台湾MOPCON2015 Kapperセミナー

- 今回の通訳さん、Field Pan氏。本職ゲームクリエイター 通訳とかコーディネーターも出来るハイスキルな方 台湾でビジネスする人には頼りになるはず
- 視聴者 推定500人前後。
- 日本人の活動の宣伝資料追加。
- 若いエンジニアさん多数。質問多い Mainly many young engineer's

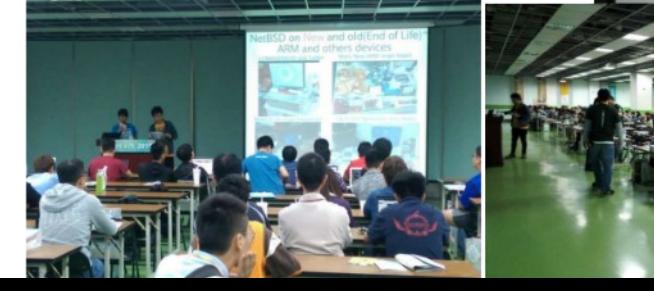

### 今回は格安中古・ジャンク タブレットの内容です リュースを主体にLinuxを絡めています。

### 今回は個別のインストール方法は割愛します。 過去の資料もご一読願います。 SlideshareやPDFで公開しています。しています。

#### AndroidタブレットでLinuxを色々と遊んでみよう 1 続編 その2

1、自己紹介

- 2、Androidの紹介、全体像
- 3、Androidをサーバとして端末として使う
- 4. Android上でのLinuxディストリビューション動作
- ·Debian norootとchroot環境
- ·Androidでx86 PCエミュレータ
- ·KindleFireTVなどを改造して遊んでみる ・最近の謎ガジェットネタご紹介
- 5、WindowsタブレットでUbuntuインストール
- 6、Androidで電子工作遊んでみる(IoT関係)
- 7、Nexus7でOS載せ替えテスト
- ·Android独自ビルドとMultiROM、TWRP ·その他カスタムROM
- 8、Androidを独自ビルドしてみた
- 9、MultiROMハッキング 10. 次回出展
- 

OSC京都2016/7/30 15:15~ 会場:京都リサーチパーク アトリウムオープンスペース

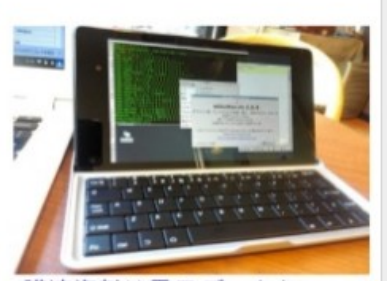

講演資料は雷子データと 紙面を配布しております。 詳しくはブースまで。 http://kapper1224.sakura.ne.jp/ 講演: Kapper

Windows10タブレットに各種Linuxディストリを 入れて遊ぼう 2017年度東京Spring版<br>Install Linux Distributions on Windows10 Tablet and others

- 1、自己紹介 Self introduction 2, Install Linux Distro on PC. Tablet 3, Recently Intel Atom UEFI Device 4, Linux Distro on Atom Windows Tablet 5, GPD-WIN and Atom Notebook 6, Wubi for Ubuntu 7, Install ISO Ubuntu on Windows Tablet 8. Driver on Windows Tablet
- 9, Linux Kernel Chengelog on Atom
- 10, Grub on Windows Tablet
- 11, Recently Active

OSC東京Spring2017 2017/3/11 12:00~ Place: 明星大学 506室

**GPD-WIN**  $+$ Ubuntu16.10

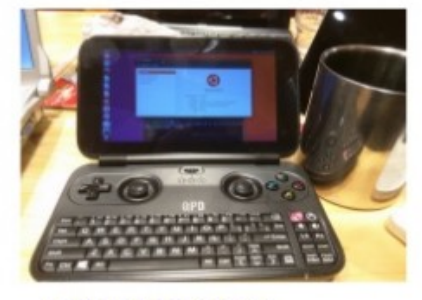

**This Presentation:** Slideshare & PDF files publication of my HP http://kapper1224.sakura.ne.jp

Speaker: Kapper

今回のセミナーは最新情報先行で 進めさせてください。 機種が多すぎて十分に実験出来てません ↓ 初心者はWindowsタブレットをお勧め

色々とハッキングしたい人は東海道らぐ を集いの場として一緒にやりませんか? お待ちしております。

### Install Linux on SmartPhone and Tablet<sup>6</sup>

• タブレットとは What is Tablet? タッチパネル液晶 Touchscreen バッテリ battery 周辺機種 PC Accessories センサー sencer 高性能CPU&GPUボード CPU&GPU を統合した一つの高度なPCである

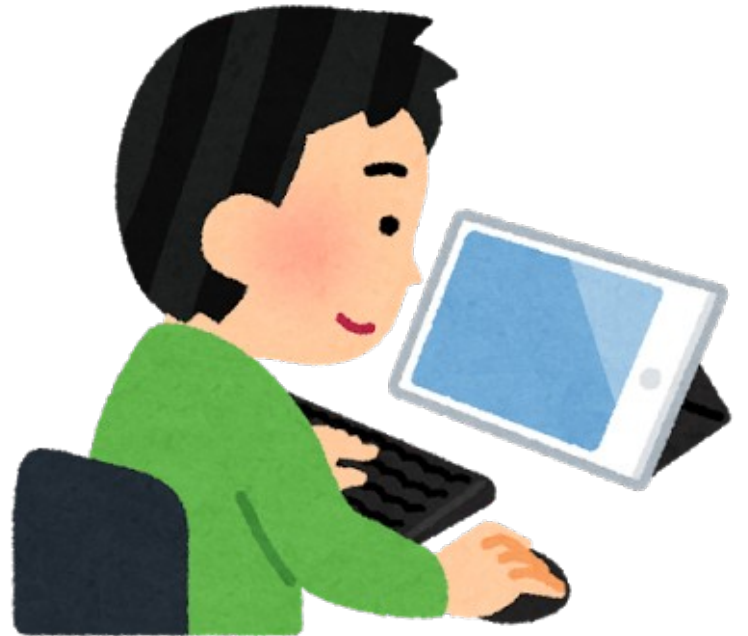

• 活動目的 The Purpose スマホやタブレットでLinuxディストリ文化を次世代に残す Linux Dsitro on Smartphone and Tablet for next generations PCを持っていないスマホ世代にもLinuxを知ってもらう Non PC younger user can use and know Linux. ディストリビューターへ自分のOSがタブレットで動く事を証明す る、移殖する、使ってもらう Play your own Linux on Tablet for Linux Distributer. AndroidがLinuxから離れてもモバイルLinuxの文化は絶対残す If Android won't use Linux,I will develop mobile Linux.

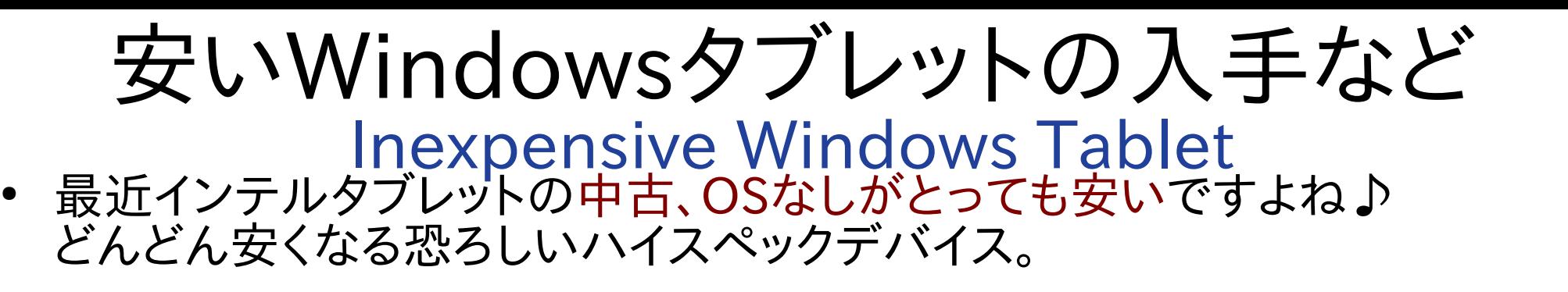

Recently Intel Tablet is too inexpensive, in Japan and Akihabara. Let's install any Linux distributions.

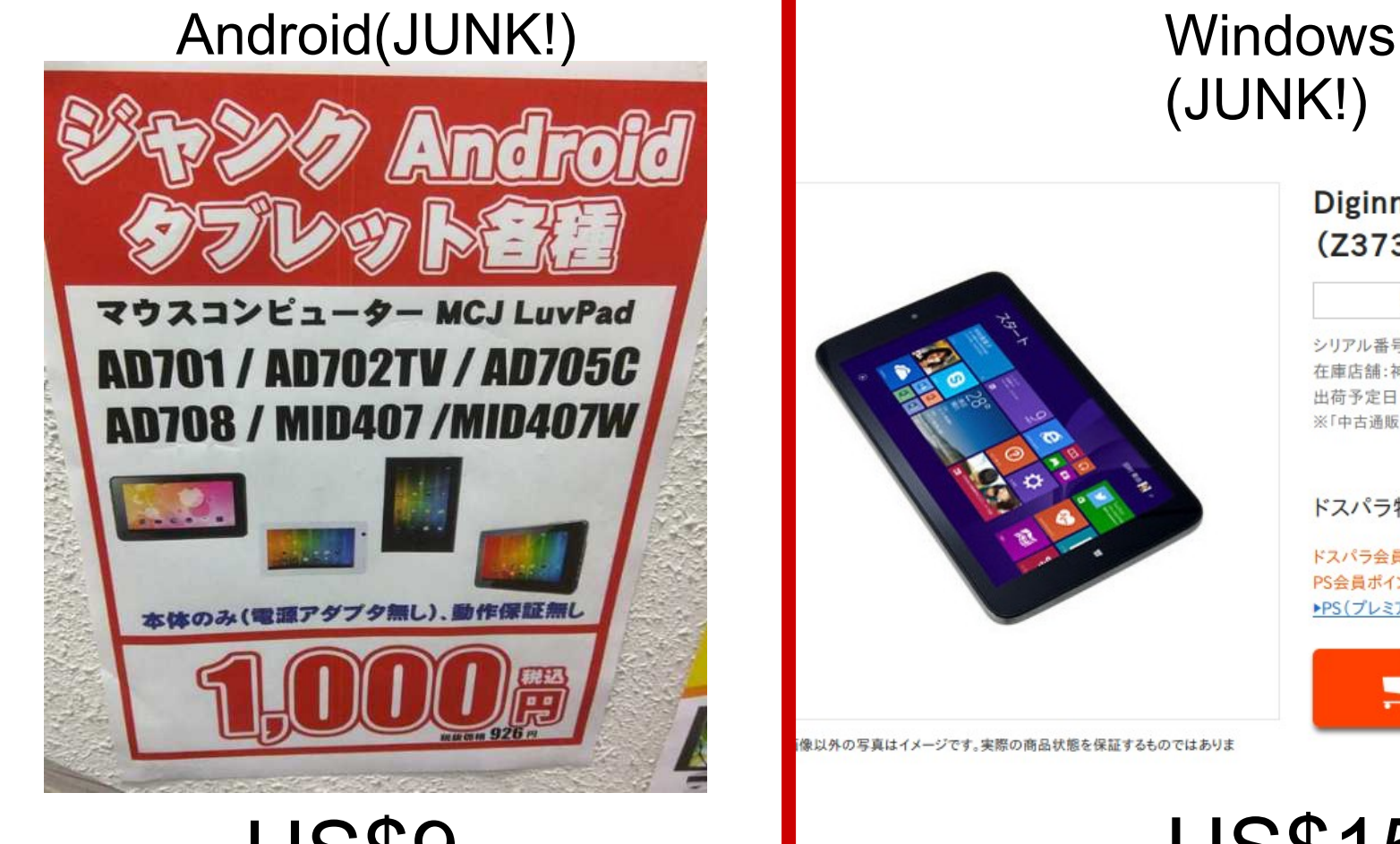

像以外の写真はイメージです。実際の商品状態を保証するものではありま

**US\$15** 

#### Diginnos DG-D08IWB 16GB (Z3735F/2GB/16GB/8インチ)

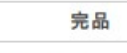

(JUNK!)

保証期間:なし

シリアル番号:81460000186841 在庫店舗:神戸三宮(中古) 出荷予定日:入金確認後、3営業日以内 ※「中古通販センター」からの出荷は平日のみとなります。

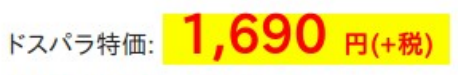

ドスパラ会員ポイント還元: 0ポイント PS会員ポイント還元: 37ポイント ▶PS(プレミアムサービス)の加入はこちら

■カートに入れる

 $\sim$  8 超格安タブレットの定義

- 安い・・ 数千円から
- 速い・・・初代RaspberryPi以上、ノートPC以下
- 軽い・・・数百gから
- 周辺機種・・・液晶、バッテリ、タッチスクリーン、Wifi、USB他
- OSサポートなし?・・・サポート切れている機種は更に安い
- Linuxが動く、と良いな・・・機種毎に違う。要検証
- カスタムROMは使える?・・・CPUスペック次第かも?
- USBブート出来る?・・・WindowsタブレットならOK。 WindowsタブレットはLinux移植が容易。お勧め
- シンク゛ルコア、テ゛ュアルコアのタブ`は改造が難しくお勧めしない

注意! Important!

ジャンクWinタブレットは RaspberryPi2,3より安いです。今。

Used or Junk Windows Tablet is more inexpensive than RaspberryPi2,3 now.

格安タブレットのOS境界線 <sup>10</sup>

• 改造が可能な機種は一部のみ。Winタブ推奨。 Linux側にブートローダーとドライバが無い課題あり。

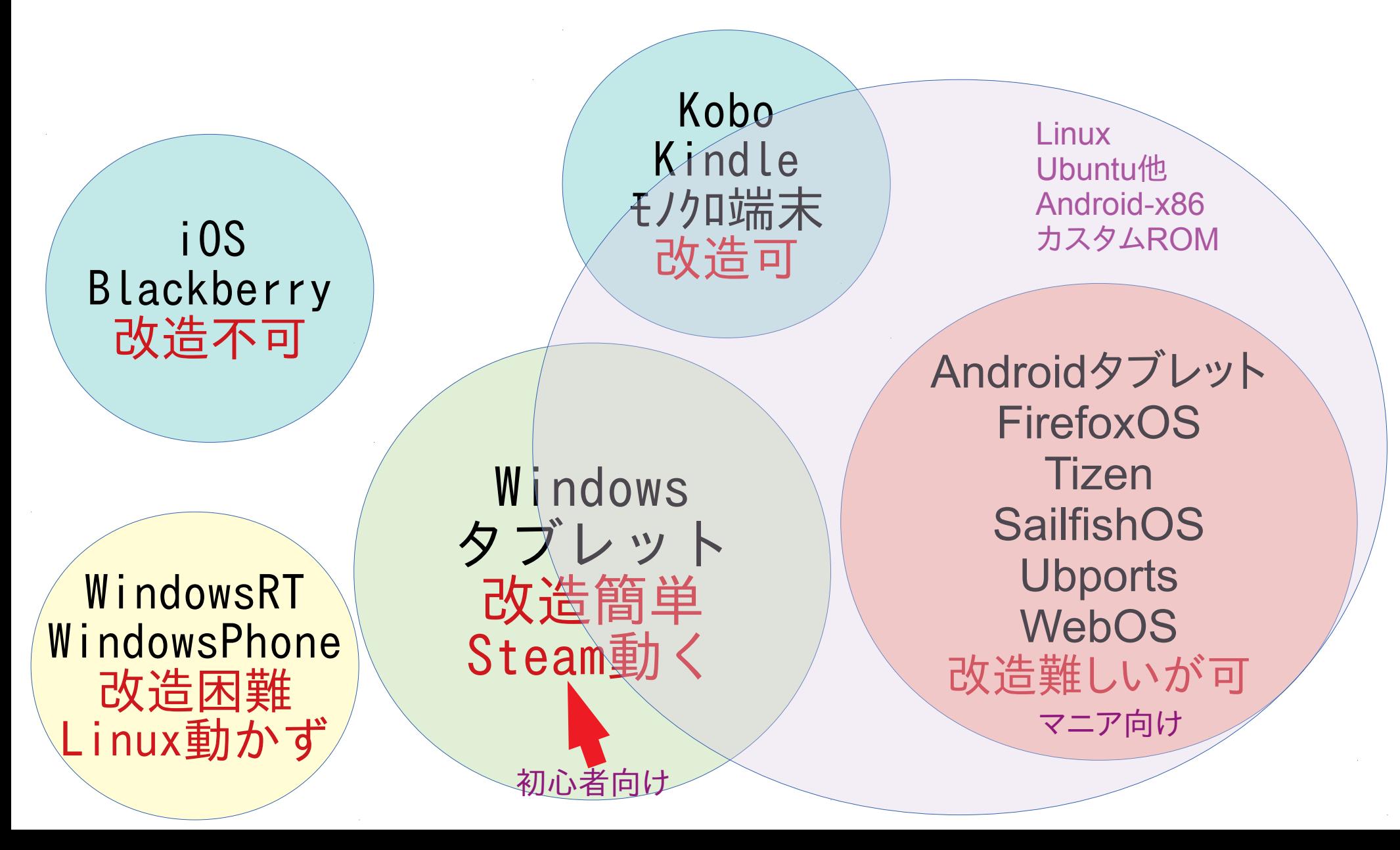

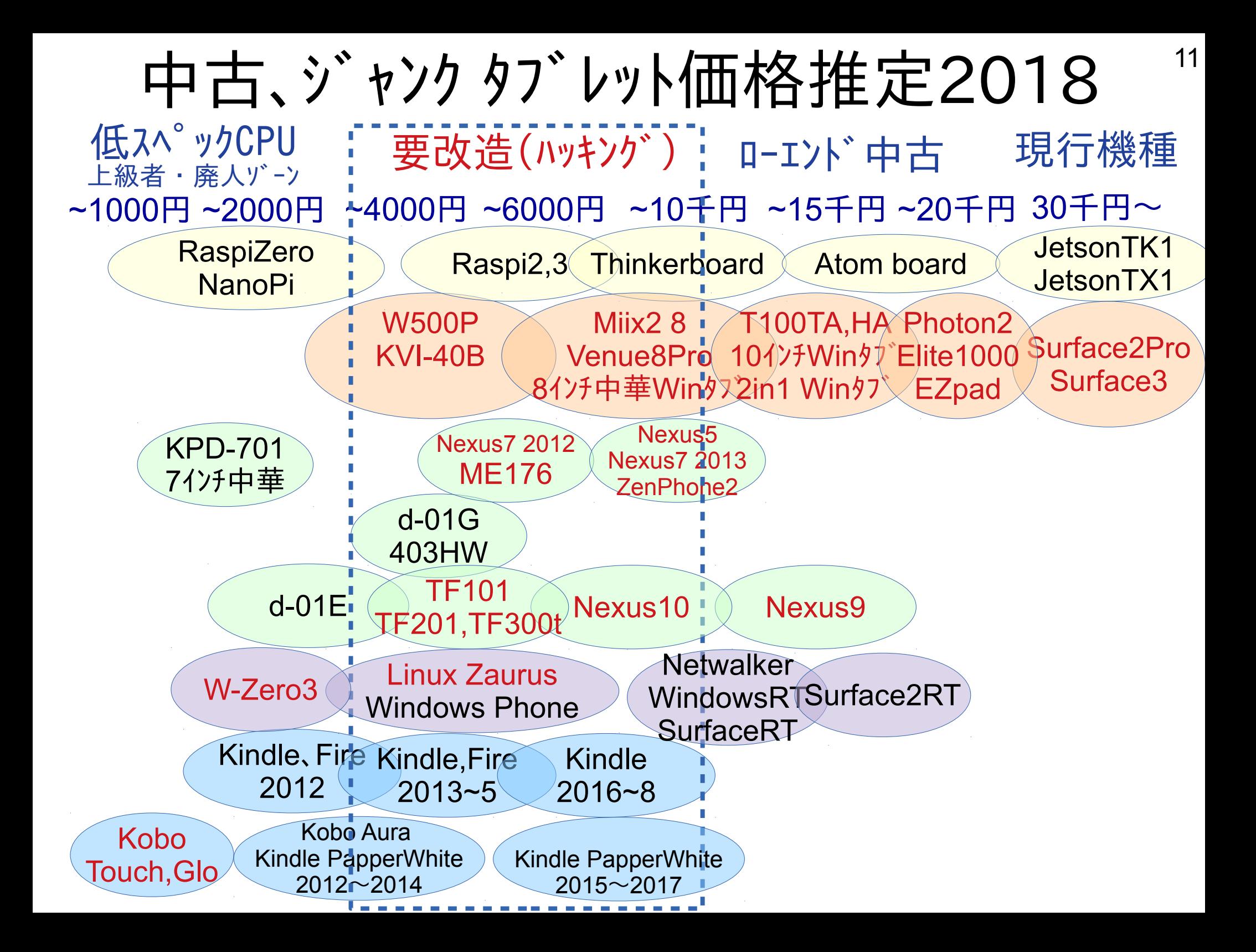

### タブレットをこんな用途にもリサイクル?
<sup>12</sup> デスクトップとモバイルOSをChroot、マルチブートで融合。得意分野をOS側でサポート

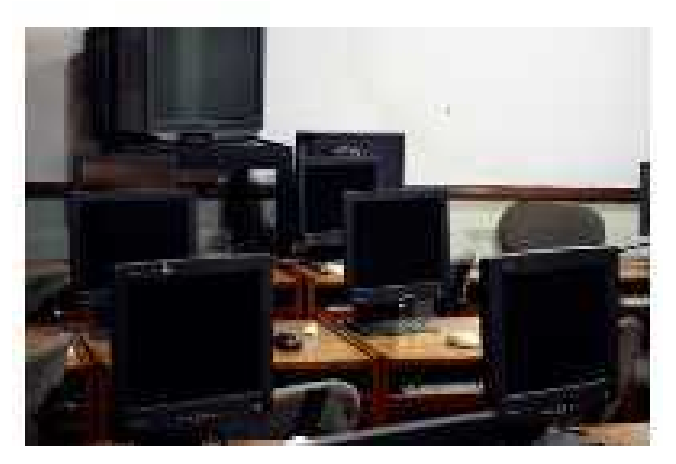

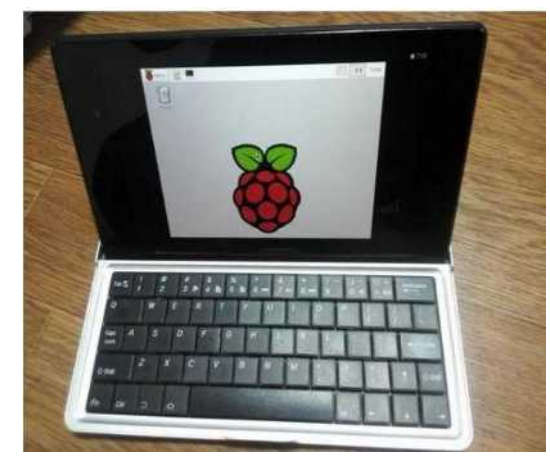

コンピュータ教室用PC AI/IoT用の端末、モニタ代わり シンクライアント端末

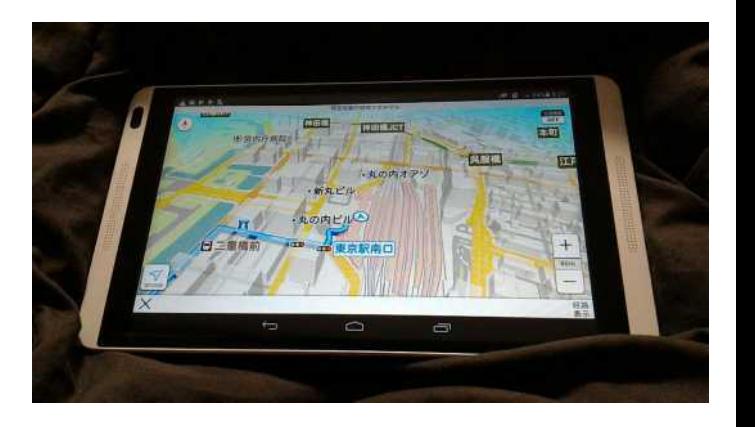

ワンセグ、カーナビ代わり 防水テレビや車載用など

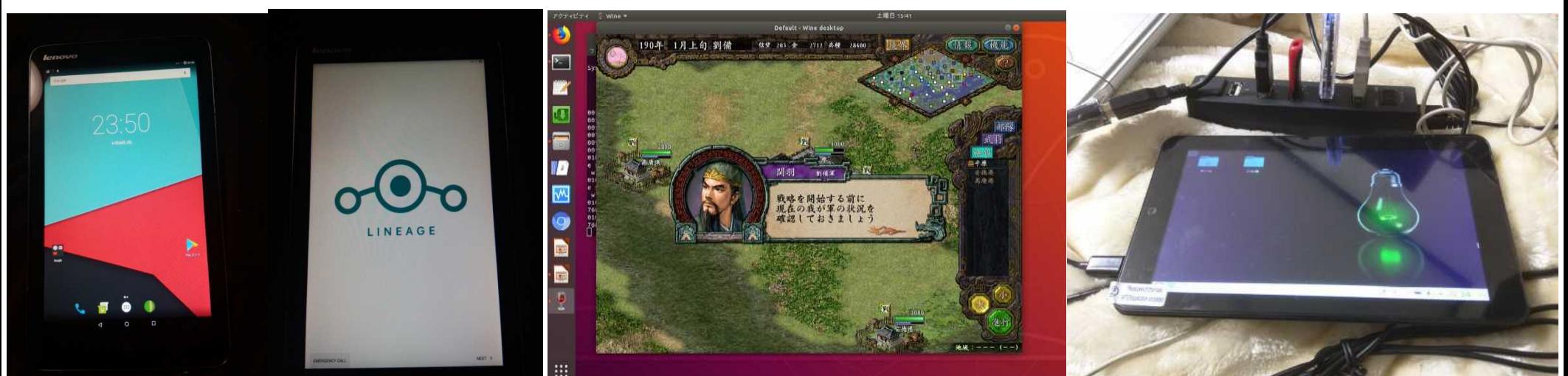

Android-x86とマルチブート デスクトップとAndroidの共存 Qemuやvirtualboxエミュレーション WineでSteamやWindowsゲーム Exagearでx86Wineエミュ Antimicroでキーボードエミュ

Desktop、Office端末 サーバ、Terminal、開発端末 音楽、動画、3D、CAD作成マシ

# Windows Tablet VS ARM Android<sup>13</sup>

WindowsタブレットはKernelが進化して簡単にインストールが可能になりました

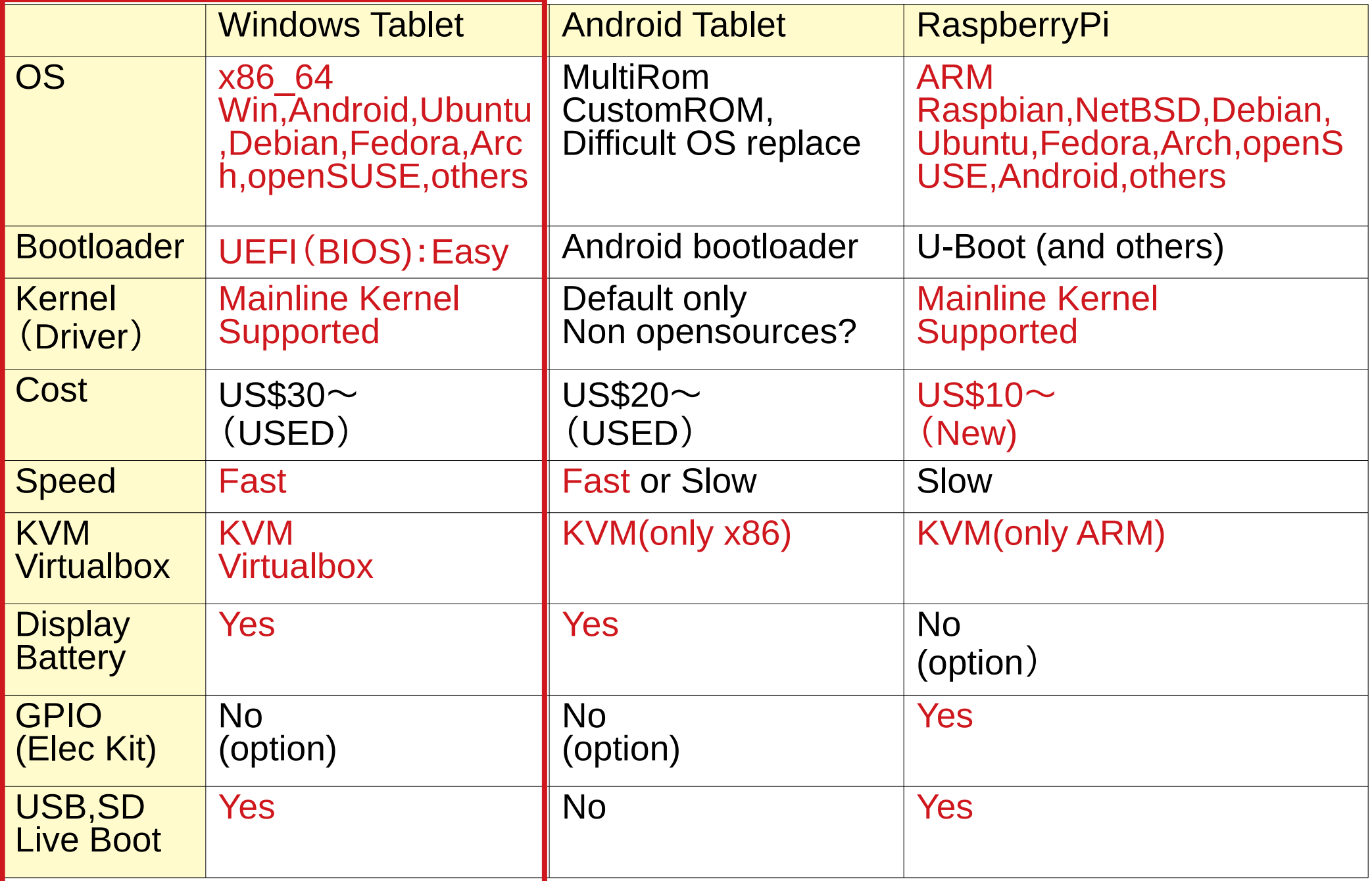

### タブレット リサイクル事例

# Kobo Touch, Glo(2012年~)  $15$

- 最近なら900円でも買えるLinux電子書籍。まとけんさんなど報告あり。
- まを開けてSDカードを交換するだけで起動 <https://sites.google.com/site/gibekm/hardware/kobo/kobo-as-tablet>
- NetBSDならRaspberryPiイメージでも動作(シリアルブート) <https://github.com/ebijun/NetBSD/blob/master/Guide/kobo.rst>

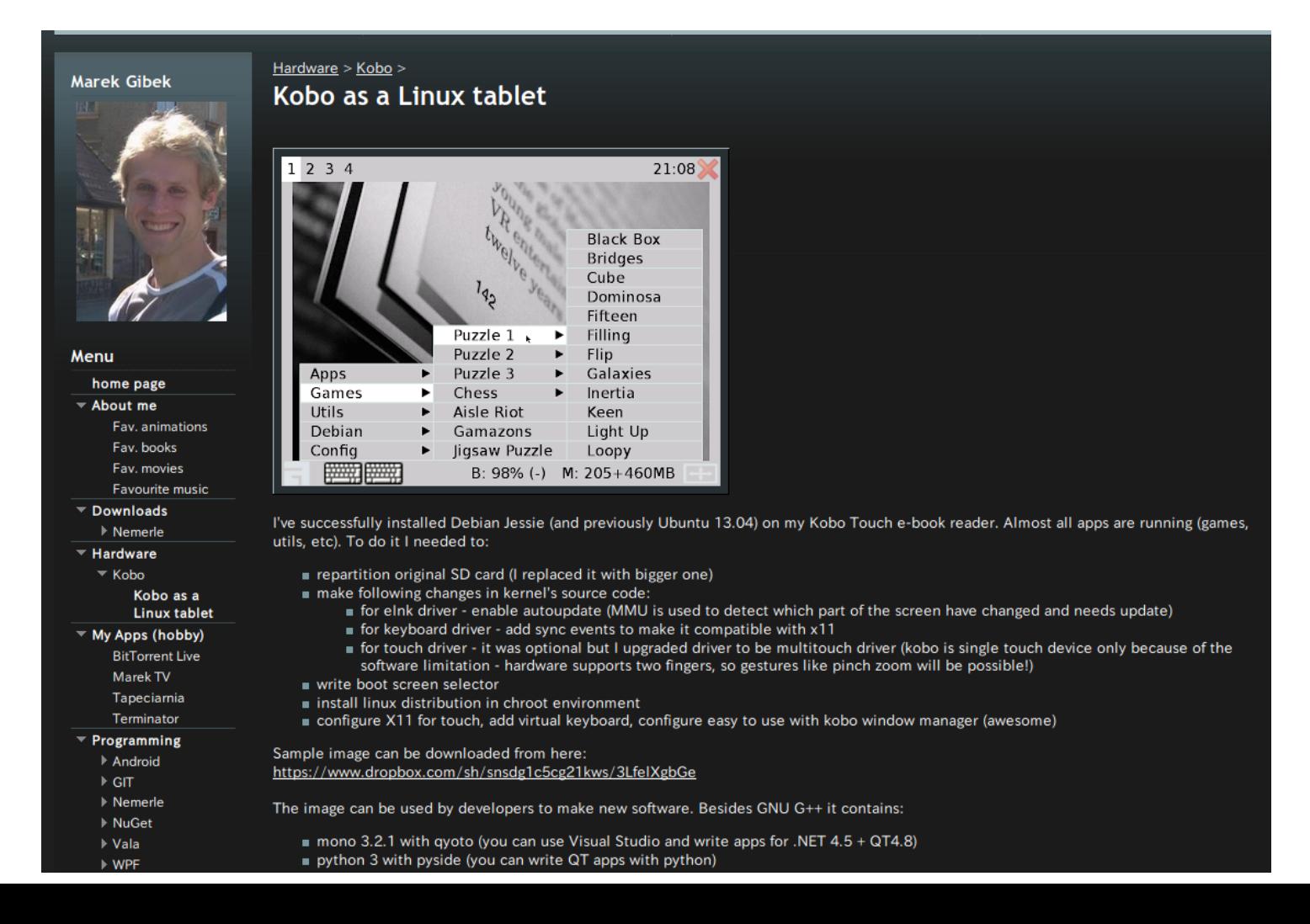

# Kindle、Paperwhite $(20134~\sim)$ <sup>16</sup>

- LinuxベースでDebianなどが移植されている
- Jailbreak(脱獄)が必要。機種限定。ダウングレートで必須
- GitHubにインストールスクリプトが公開されている。 <https://github.com/DylanHamer/DebianKindle>

Installing Debian on your Kindle

Update: I am no longer working on this project. I ended up breaking my Kindle because I'm an idiot. I am still accepting pull requests, but I am unable to test them, so please make sure that your code is stable. Thanks, lovelies!

1. Jailbreak your Kindle.

Jailbreaking your Kindle allows non-Amazon applications to run on your Kindle. In order to Jailbreak your device you need a Paperwhite 2 or 3, Kindle Touch 2 or 3, Kindle Voyage or Kindle Oasis. I'm using a Kindle Touch 3.

Follow the steps below to jailbreak your device

O Reset your device

To do this, go to settings and click the menu button  $(i \equiv or \cdots)$  in the top right-hand corner, it should look like this:

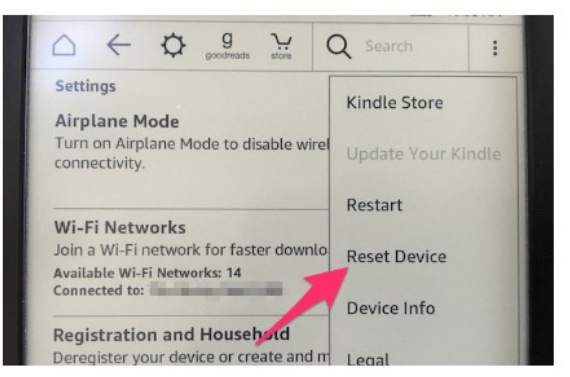

Please note: Resetting your device involves removing all your books, saved passwords and documents, so make sure to backup anything you don't have stored in the cloud. This process may take a while, so go grab a beverage of your choice.

2. Downgrade your Kindle's operating system.

Before you do anything, you need to figure out which model of Kindle you have. Use the table below to find your model number using your serial number.

To find your serial number, just grab your Kindle, head to the Settings page Menu > Settings then tap Menu > Device Info. Once you have you model number, it's time to downgrade your Kindle.

### <sup>17</sup> F-01D,Galaxy Tab 2 10.1 • イオシスでジャンク1980円タブレット。昔から投げ売りで有名

- 防水ワンセグチューナー内蔵型。OMAP4430 1GHz Nexus7 2012の6割程度の性能。遅い。
- Android3.2⇒4.0.3。モッサリ動作泣かせ。軽量化必須。 カスタムROMは色々なドライバが動作しない。ハック困難事例
- 色々考えたが、そのまま防水テレビや車載テレビ端末としてがベスト

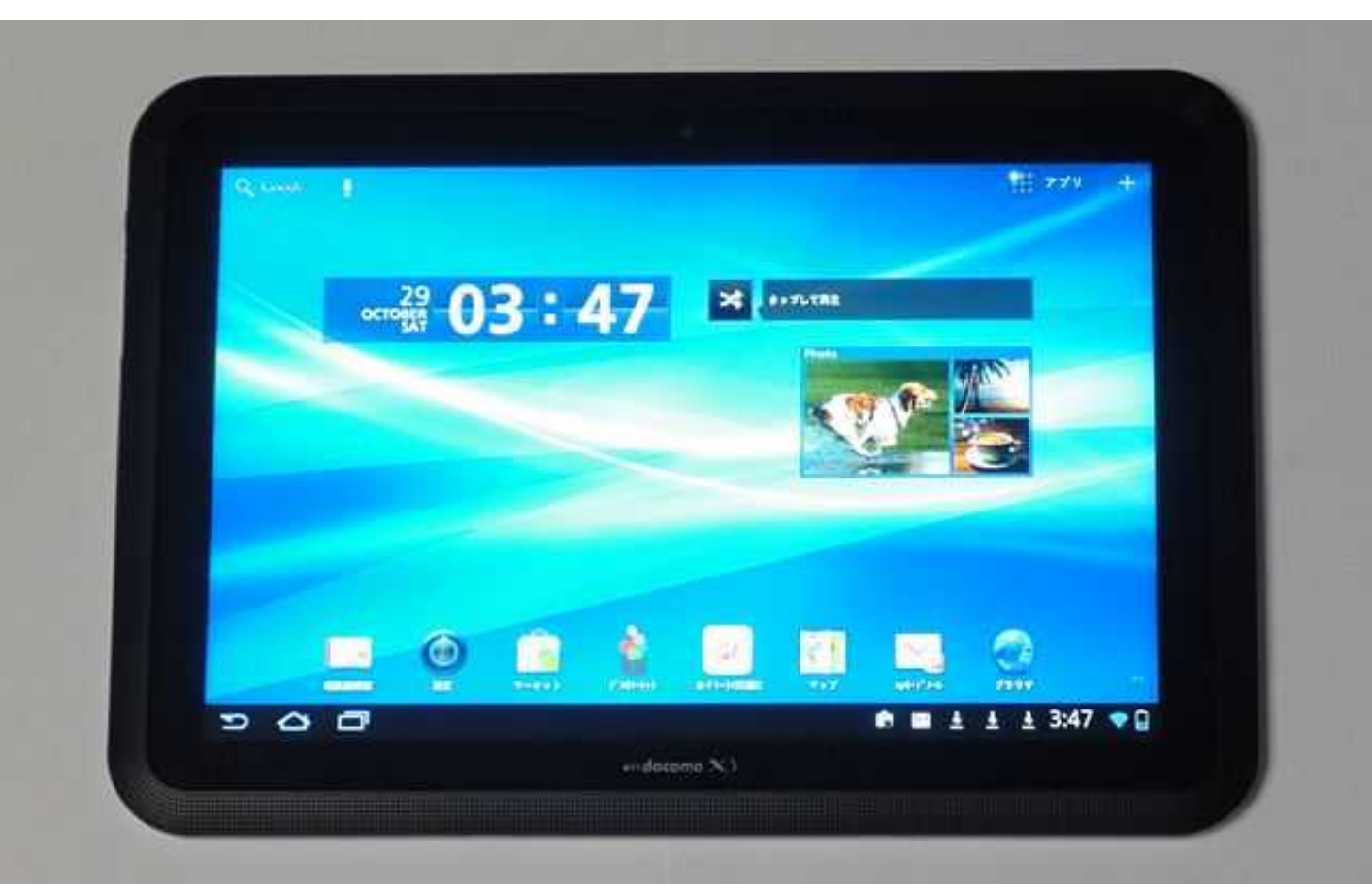

# d-01G、403HW、Mediapad M1 <sup>18</sup>

- PC-NETで2999円。カーナビ流用タブレットとして有名
- HiSilicon K3V2T Cortex-A9 クアッドコア 1.2GHz4コ ア。Android4.4.4結構快適。Nexus7 2012の1.3倍スペック
- 改造は未知数だが、Mediapad M1のROMを入れれるらしい
- サブマシンとして車載用などに使い潰すには最適

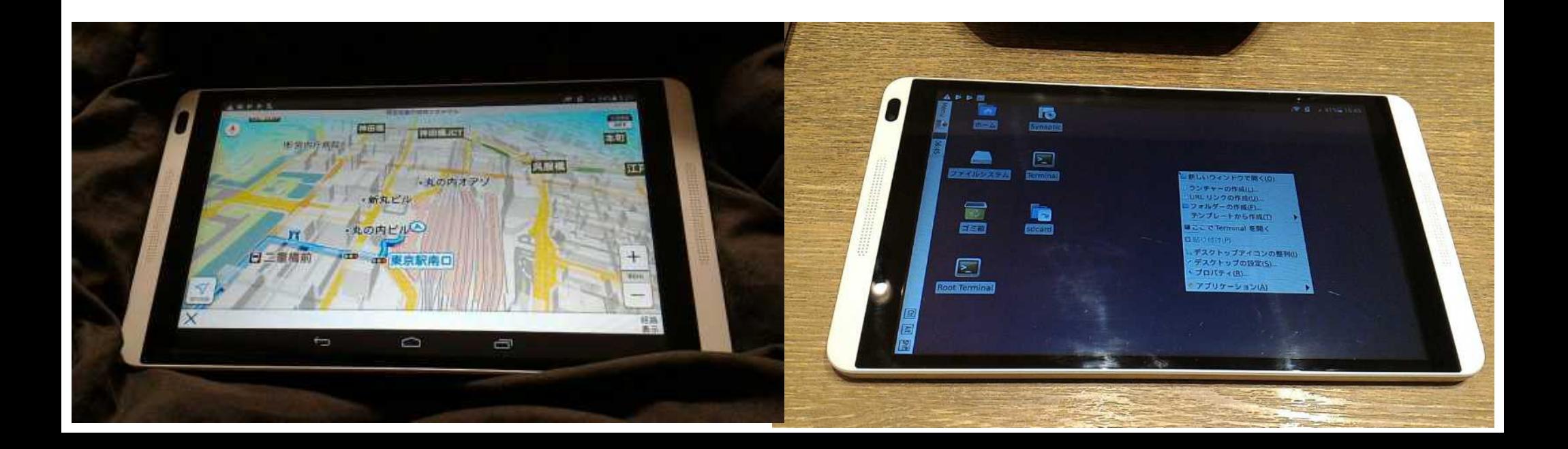

# $ZenPhone2, ME176(2013年~)$ <sup>19</sup>

- Bay-Trail世代のインテルAndroid。遊べる機種。3980円~。 格安タブレットとインテルスマホ。
- カスタムKernelが公開されており、Rootを取る事でLinux上から Qemu-KVMが起動できWindowsやMacOSなどが起動可能。 ブームになった。ネイティブx86 CPUで動作可能。
- ブートローダーはUEFIなのでchroot環境からefibootmgrでブートエ ントリを書き換えれば、Linuxの起動も可能だと報告された

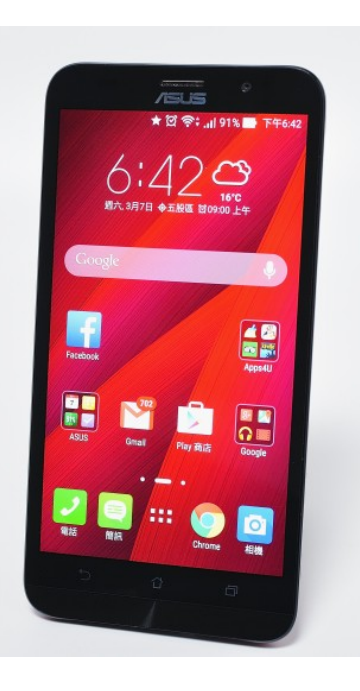

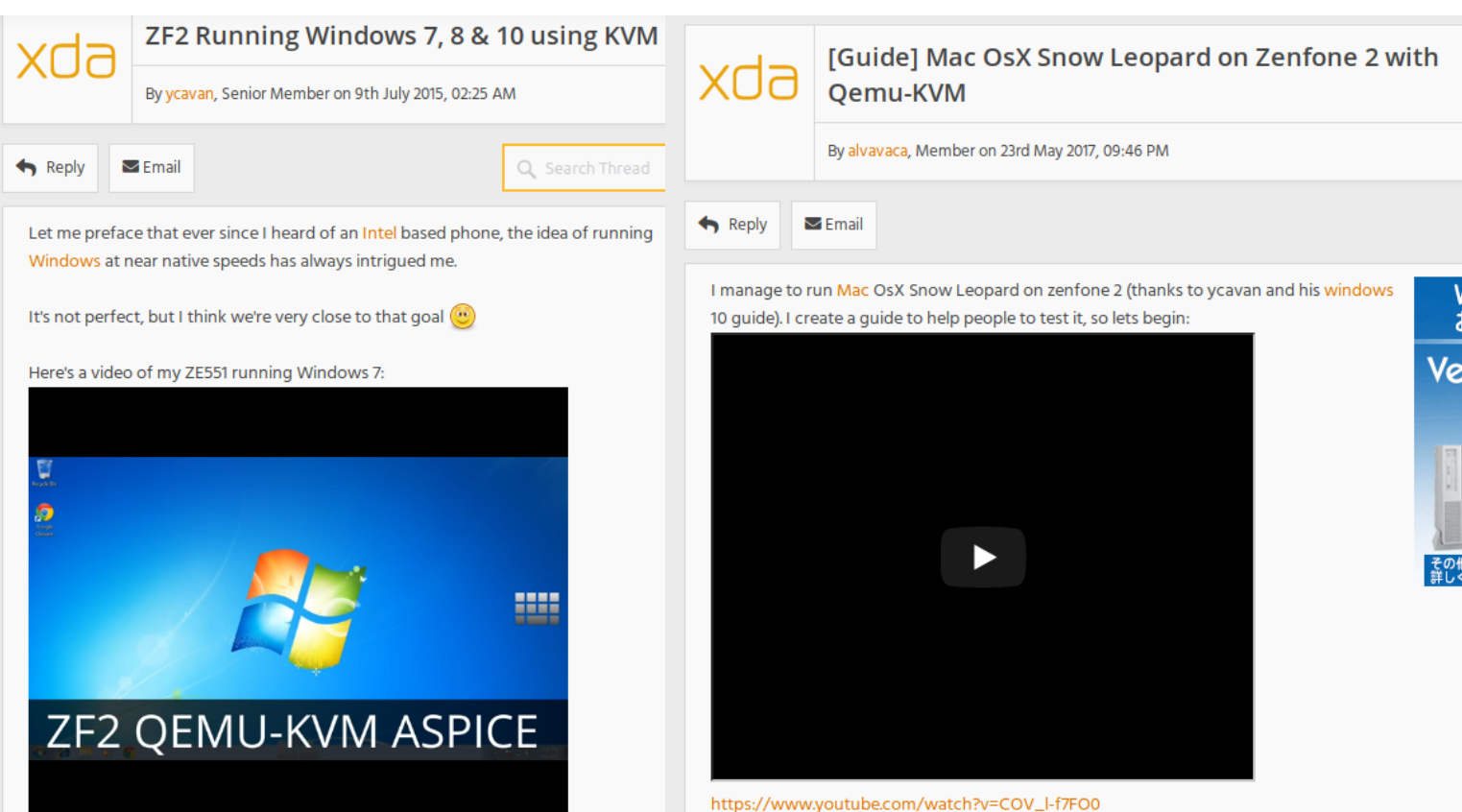

Ve

### TF101,TF201,TF300t,Dynabook AZ<sup>20</sup> • 中古で3980~7980円相当。

- Tegra2、3が採用されたキーボード搭載型Android。
- Ubuntu12.04~12.10が公式にモデル移植。今はサポート切れ Lubuntuを動かしたら普通にサクサク使えたので当時驚いた。
- ARMでのLinux勉強用としてのみオススメ。

Evaluation

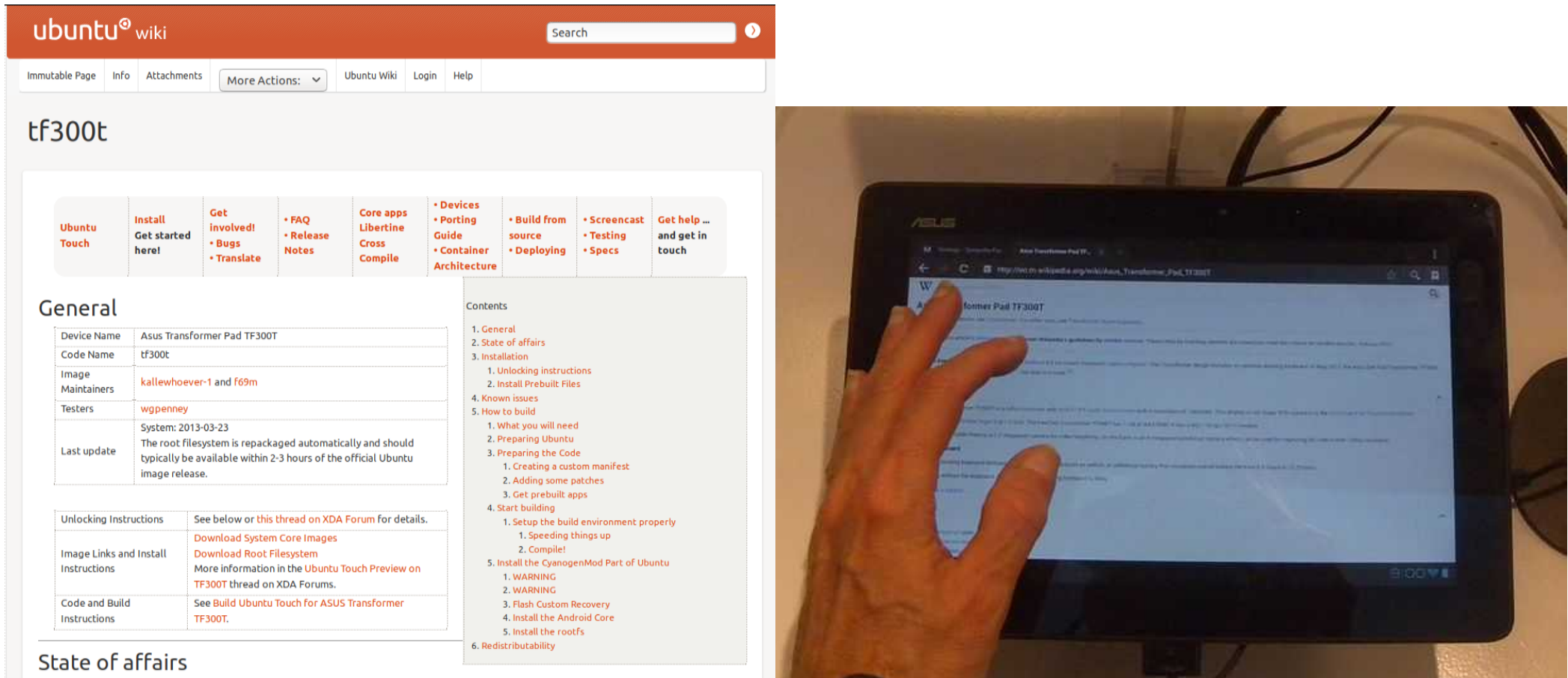

# Nexus7 2012、2013<sup>21</sup>

- 2012が1980~4980円相当、2013が6980~10000円相当
- 2012はTegra3を採用。2013はSnapdragon S4 Pro 1.5GHz
- Ubuntu13.04、Ubuntu Touchが公式に移植。今はサポート切れ。 Westimated アップグレード出来ないのでディストリを更新出来ない。
- Android4.4.4かLineageOSの7.1.2のどちらかオススメ。5chで論争。

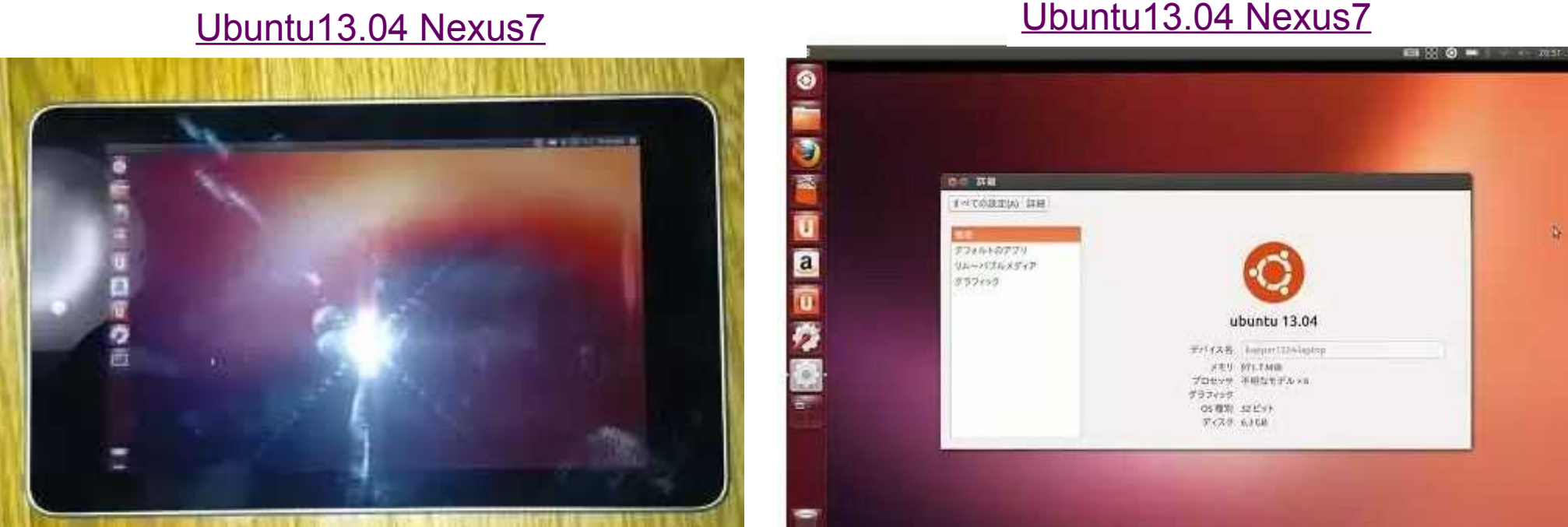

### <sup>22</sup> KVI-70B、KEM-70B

- Bay-Trail世代で最も格安な7インチ 1980円~Windowsタブレット
- 低コストながらもCPUは他機同等。Linux動作には大きな支障はなし タッチスクリーンのドライバがまだ移植されていない。
- 液晶が非常に安物なのが最大の弱点で、ちょっとした応力で割れる かばんの中に入れていても割れる。クッション材防護必須。

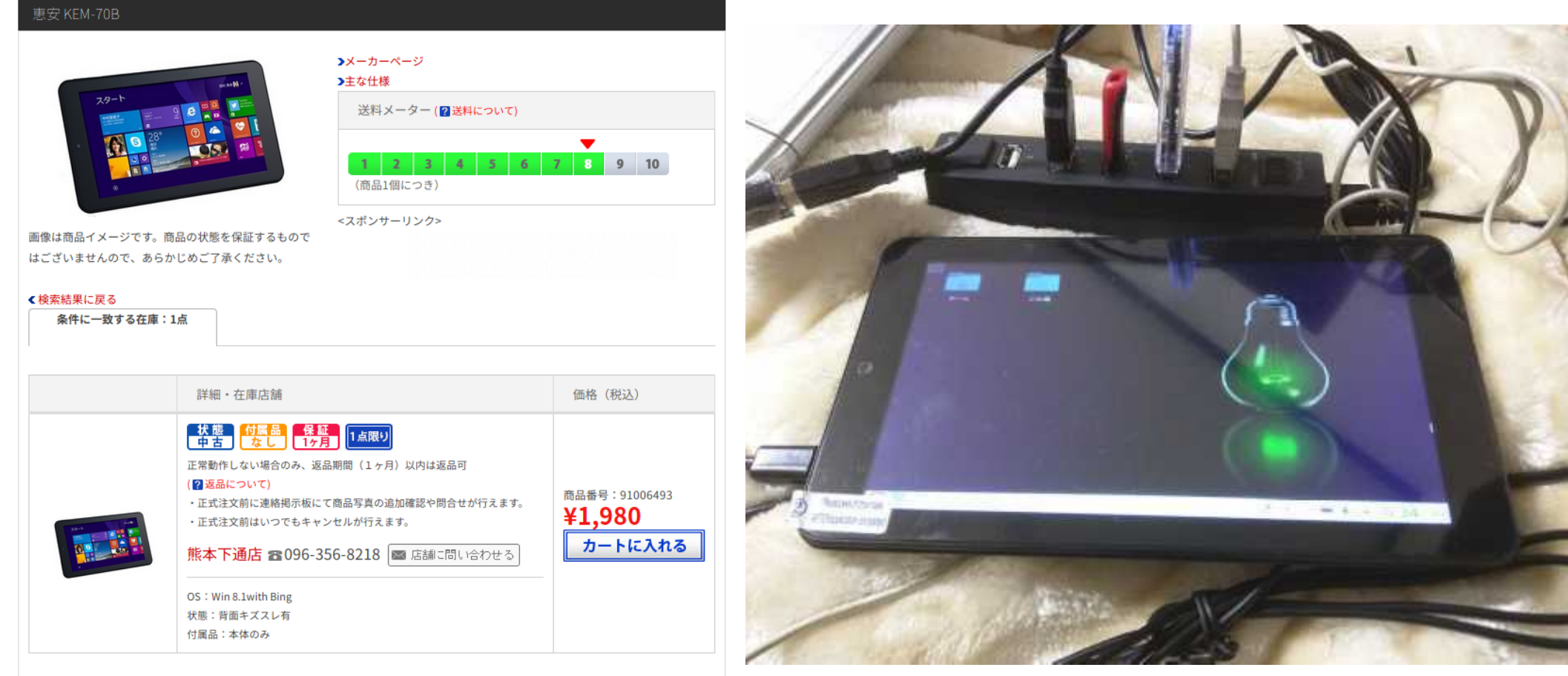

### OSなし格安Windowsタブレット 23

- Bay-Trail世代でジャンクが4000円~10000円。秋葉原PCショップ など。主にネットでは販売されていないので現地で入手。
- Windowsが無くても、USBメモリからLinuxがインストール可能 むしろSSDの容量が限られるからWindowsいらない
- Windows Creater Updateの影響でWindows8.1⇒10にアップグ レードした機種でドライバが動作しなくなっている。サポート対象外の ため、OSを削除してジャンク扱いで放出されている。

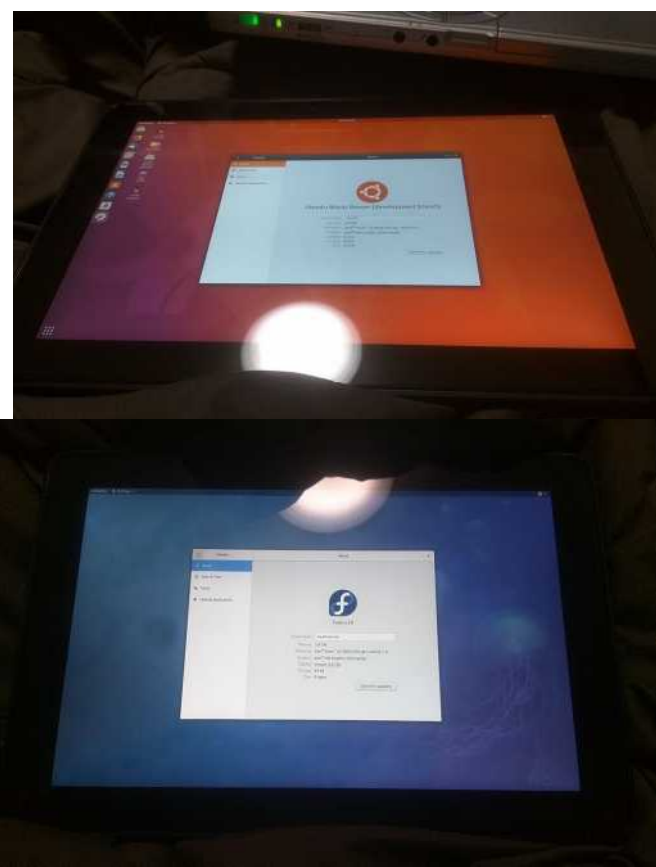

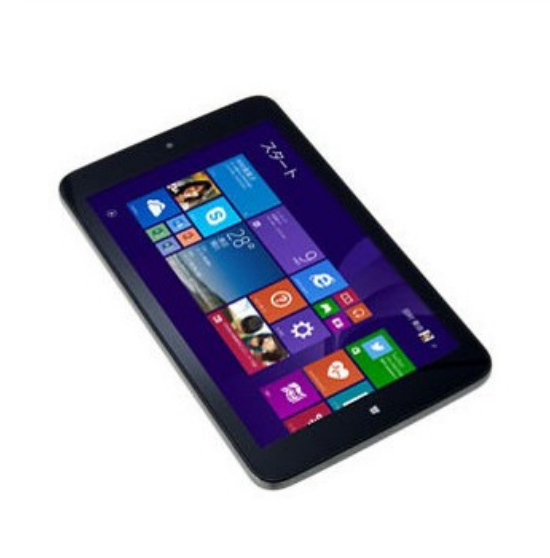

画像以外の写真はイメージです。実際の商品状態を保証するものではありま

Diginnos DG-D08IWB 16GB (Z3735F/2GB/16GB/8インチ)

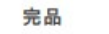

保証期間:なし

シリアル番号:81460000186841 在庫店舗:神戸三宮(中古) 出荷予定日:入金確認後、3営業日以内 ※「中古通販センター」からの出荷は平日のみとなります。

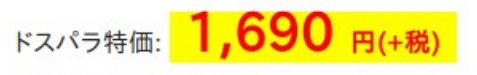

ドスパラ会員ポイント還元: 0ポイント PS会員ポイント還元: 37ポイント ▶PS(プレミアムサービス)の加入はこちら

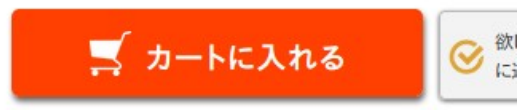

# <sup>24</sup> GPD-WIN,GPD-Pocket(UEFI64bit) • Blackscreen bugs (need"i915.modeset=0") Ubuntu18.04 Debian Multi-Arch Sabayon CentOS(Kernel is too old)  $202$ openSUSE NetBSD (UEFI Testing) Android-x86 Manjaro Gentoo Fedora

### Surface3 (Cherry-Trail)UEFI64bit <sup>25</sup>  $\geq$ Kernel4.8 and Ubuntu 17.04 $\sim$  distro. Mainline Kernel supported surface series.

**Ubuntu** 

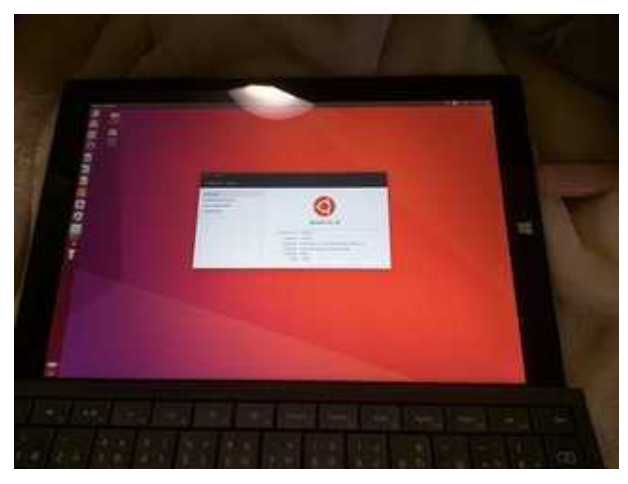

Manjaro **openSUSE** 

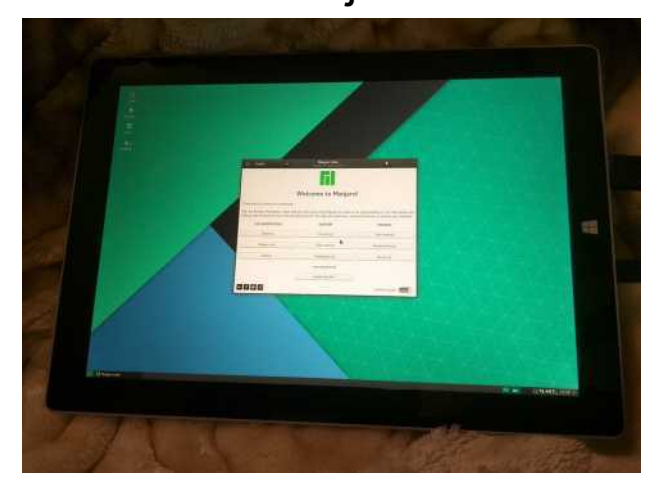

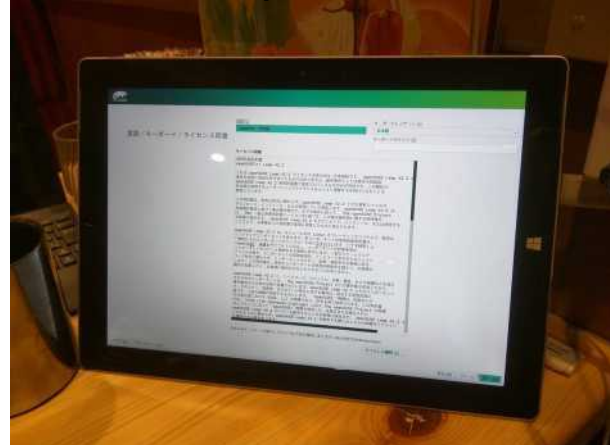

#### LinuxMINT(Update Kernel)

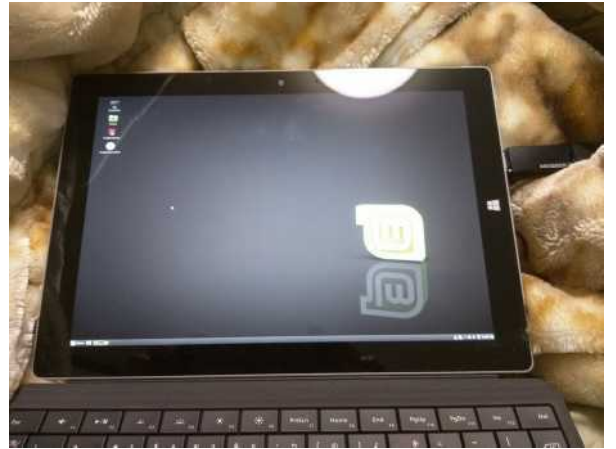

#### CyanogenMOD-x86 Extix Linux

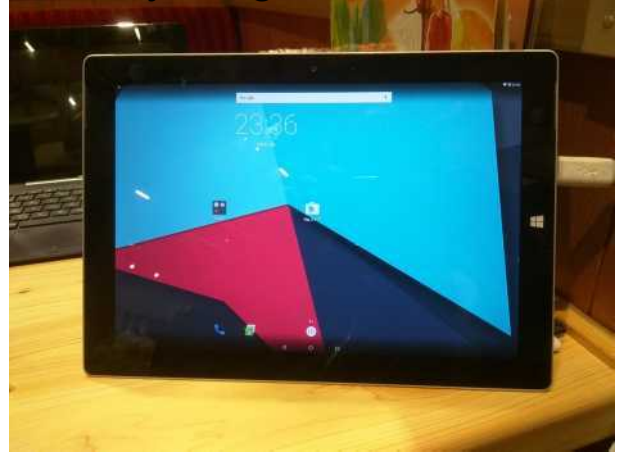

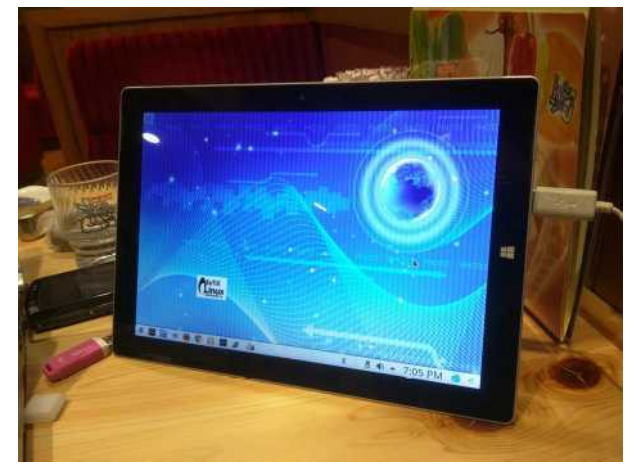

SurfaceRT(WindowsRT) was able to install Windows10 Mobile!?

#### $\sqrt{26}$ Chinese Cheap Windows Tablet UEFI32bit UEFI 32bit bootloader, Power and blackscreen problem

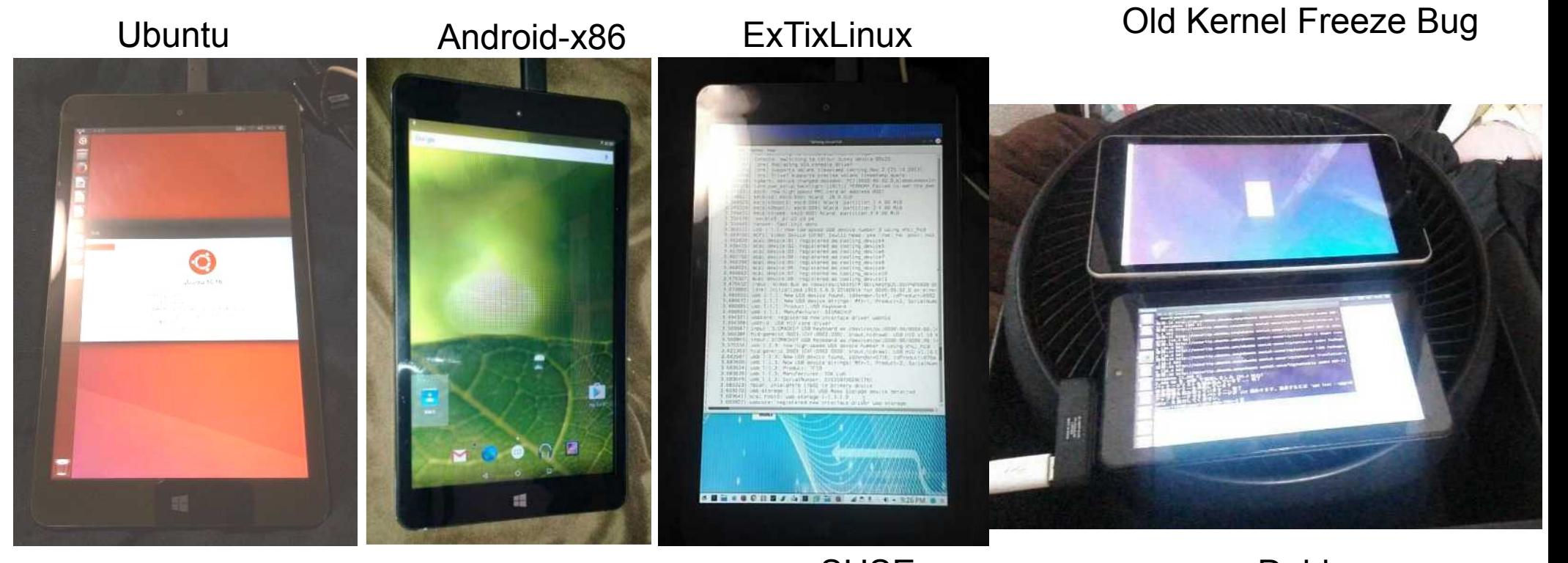

Fedora

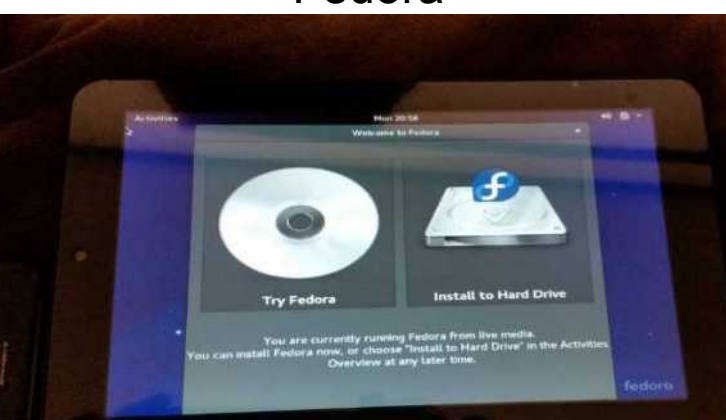

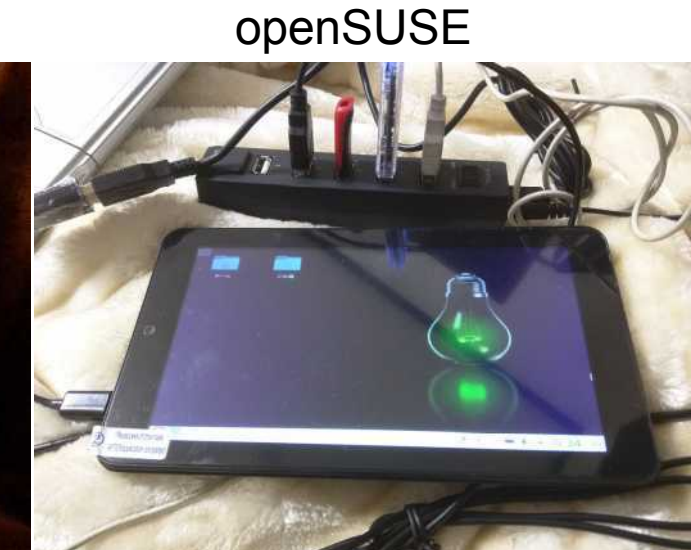

Debian

# Intel VS AMD Windows Tablet<sup>27</sup>

IntelのAtomはバグが多い。AMDはノートPCに近く、Surface 似

Intel Atom has a lot of bugs. Surface is UEFI64bit like notebookPC. AMD Tablet is UEFI64bit and Radeon. Easy to install Linux on AMD Tablet.(but 12V power supply)

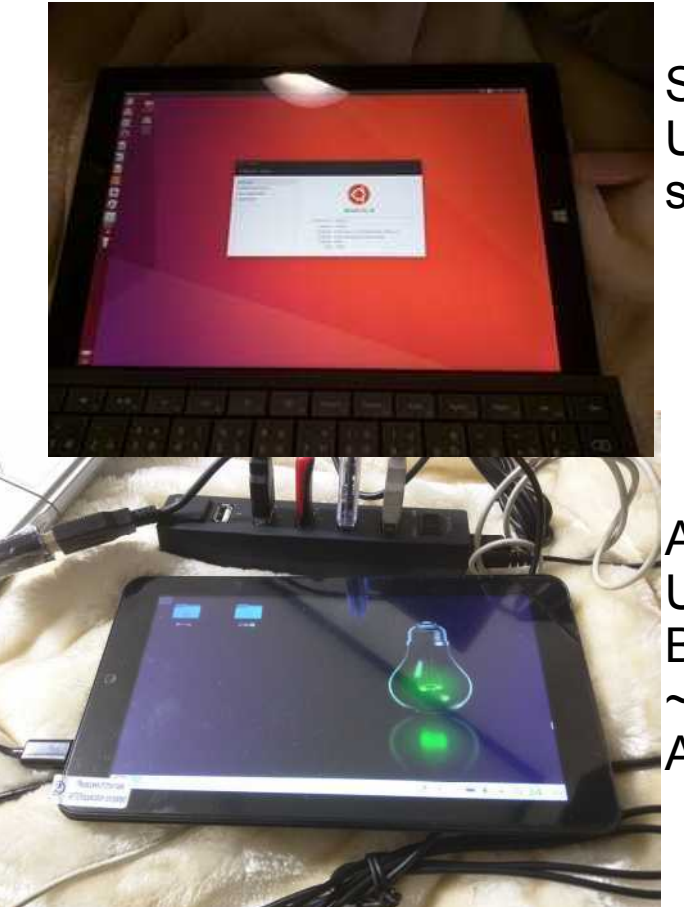

Surface3 UEFI64bit some bugs

Atom Tablet UEFI32bit Bay-Trail ~Cherry-Trail A lot of bugs

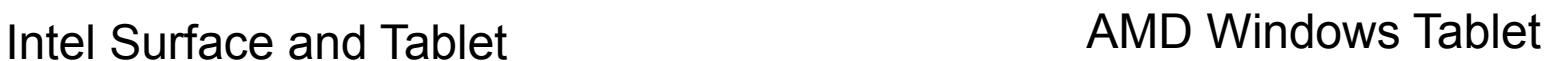

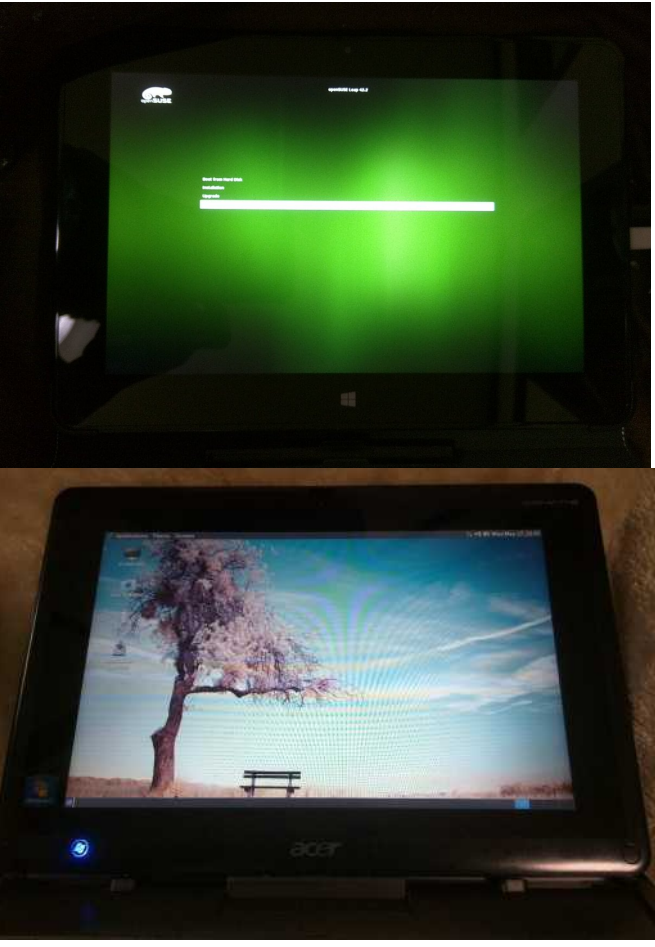

AMD Tablet Photon2 UEFI64bit few bugs Radeon 10 inch only

AMD Tablet W500S LegacyBIOS few bugs Radeon 10 inch only

# Androidの場合、Kernelが古い問題<sup>28</sup>

- Linuxディストリの場合、glibcがKernelのバージョンに依存 古いKernelを新しいディストリに実装出来ない。
- Kernelの移植はドライバがMainlineに無いので極めて難しい
- Androidそのままの古いKernelを使わざるを得ない。最新の Linuxディストリが軒並み動かない

Overview \* Architecture Overview **Hardware Abstraction Laver** (HAL) **HAL Types** Treble Kernel Overview **Stable Releases & Updates** Android Common Kernels **Modular Kernel Requirements** Interface Requirements Configuration **Kernel Hardening** SquashFS **LLDB Debugging Network Tests** HIDL (General)  $\rightarrow$  HIDL (C++) HIDL (Java) ConfigStore HAL Device Tree Overlays ▶ Vendor NDK

▶ Vendor Interface Object

#### Kernel Hardening

Android 8.0 added kernel hardening features to help mitigate kernel vulnerabilities and find bugs in kernel drivers. The features are in kernel/common in branches android-3.18, android-4.4, and android-49

#### Contents

Implementation **Testing Common issues** 

#### Implementation

To acquire these features, device manufacturers and SOCs should merge all hardening patches from kernel/common to their kernel tree and enable the following kernel configuration options:

- Hardened usercopy: CONFIG\_HARDENED\_USERCOPY=y
- PAN emulation arm64: CONFIG\_ARM64\_SW\_TTBR0\_PAN=y
- PAN emulation arm: CONFIG CPU SW DOMAIN PAN=v
- KASLR 4.4 and later kernels: CONFIG\_RANDOMIZE\_BASE=y

KASLR also requires bootloader support for passing hardware entropy through either the device tree node /chosen/kas1r-seed or by implementing EFI\_RNG\_PROTOCOL.

Also ensure existing hardening features are enabled:

- Stack buffer overflow mitigation: CONFIG\_CC\_STACKPROTECTOR\_STRONG=y
- Internal memory protection: CONFIG\_DEBUG\_RODATA=y or CONFIG\_STRICT\_KERNEL\_RWX=y
- Restrict user-space access from kernel x86 (enabled by default): CONFIG\_X86\_SMAP=y

Audio

# WindowsPhone、WindowsRTは?

- 改造が比較的容易になった。アップグレードなど WindowsRTはセキュリティ問題より8.0まで改造可能。
- Linuxが動いた報告例なし。恐らくKernelとOSイメージ問題。
- Windows10MobileのOSイメージが最近は見つからない。

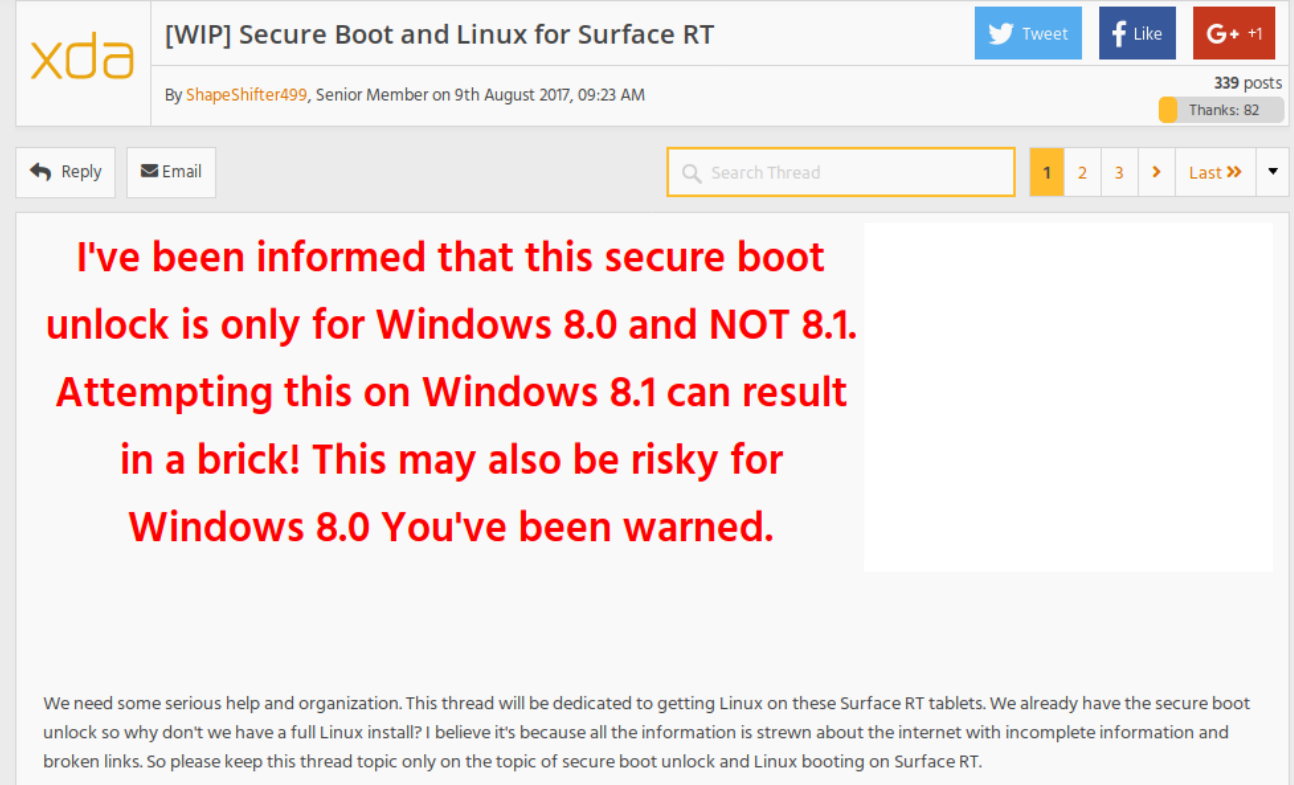

Ok so about the unlock, for those who are asking you can get it here, check the end of the post. To run the secure boot unlock: Move the SecureBoot zip to the desktop, unpack it, and run the script InstallPolicy.cmd as an administrator. (right click and "run as administrator"). In my case it was not working properly because I was trying to run it off a removable usb thumb drive, you should run it from the desktop. Your tablet should reboot then you should get the "secure boot debug policy applicator" install menu with a bunch of warning text. If your RT device has a removable keyboard then please use the volume keys as the "arrow keys" to select accept and confirm it by taping the "windows key" below the screen, I had to do that for my Surface RT. It now should reboot back to windows and at this point you'll want to open a CMD in administrator mode (search for CMD, right click and "run as administrator")

### 改造の代名詞、Nexus5<sup>30</sup> · 各モバイルOSがリファレンスとして移植している。 スマホの改造はNexus5から始めるのをお勧め

#### SailfishOS on Nexus5

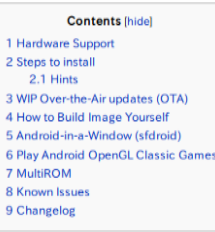

**Hardware Support** 

# **Hammerhead**

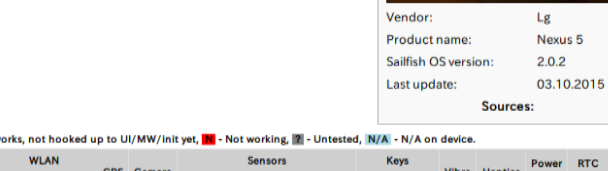

Legend: Y - Working (y=hack), Y - HAL **Display Touch LED Audio NEC Bluetoot** ALS PS Accel. Gyro. Magne. Vol+/-

#### **Steps to install**

= Install adb and fastboot on your workstation

- Debian/Ubuntu: apt-get install android-tools-adb android-tools-fastboot
- Eedora: vum install android-tools
- Mageia: urpmi android-tools (included in upcoming relase of Mageia 5). OpenSUSE: zypper in android-tools
- . Mac OS X: Install Homebrew from http://brew.sh/@.then: brew install android-platform-tools
- . Windows: See http://wiki.cvanogenmod.org/w/Doc: fastboot.intro@for.instructions
- Download CyanogenMod 11 snapshot M11 from https://download.cyanogenmod.org/get/ienkins/86435/cm-11-20141008-SNAPSHOT-M11-hammerhead.zip and follow instructions from http://wiki.cyanogenmod.org/w/Install\_CM\_for\_hammerhead @ to install the CyanogenMod image.
- Download Sailfish OS for Nexus 5 image from http://images.devaamo.fi/sfe/hammerhead/beta0/sailfishos-hammerhead-release-1.1.9.28-beta0-201510022255.zip of and flash it over CyanogenMod.

#### Nexus 5 に Firefox OS をインストールする

このセクションでは、Firefox OS を Nexus 5 ヘインストールする方法について説明します。

#### はじめに

ADBとFastboot が必要です。ADBとFastbootを持っていない場合、eAndroid SDKをインストー ルして下さい。ADBとFastbootが含まれています。

Windows ユーザは、Google USB Dirver もインストールしてください。c USB ドライバをダウンロード し、マインストール手順に従います。

#### Windows でのインストール

- 1. anexus-5-l.zip をダウンロードします。
- 2. zip ファイルを展開し、flash.bat ファイルが b2q-distro フォルダ内にあるかどうかを 確認します。(見つからなかった場合は、ahttps://github.com/nhirata/flash-batch から入手 できます。)
- 3. USB ケーブルで端末と PC を接続します。
- 4. 端末が起動し、ADB モードが有効となっていることを確認して下さい。(Firefox OS: Settings > Developer > ADB and DevTools; Android: Settings > Developer options > USB debugging
- 5. flash.bat ファイルをダブルクリックします。

#### Mac/Linux でのインストール

- 1. anexus-5-l.zip をダウンロードします。
- 2. zip ファイルを展開し、flash.sh ファイルが b2g-distro フォルダ内にあるかを確認しま

# CentOSはWindowsタブレットでどう? 31

- Kernelが古すぎて安定して起動しない。 Kernel4.9LTS以降が必須。
- ・最初の1回目で最新Kernelに入れ替える必要あり
- 1回目をどうやって起動するかが今後の課題。

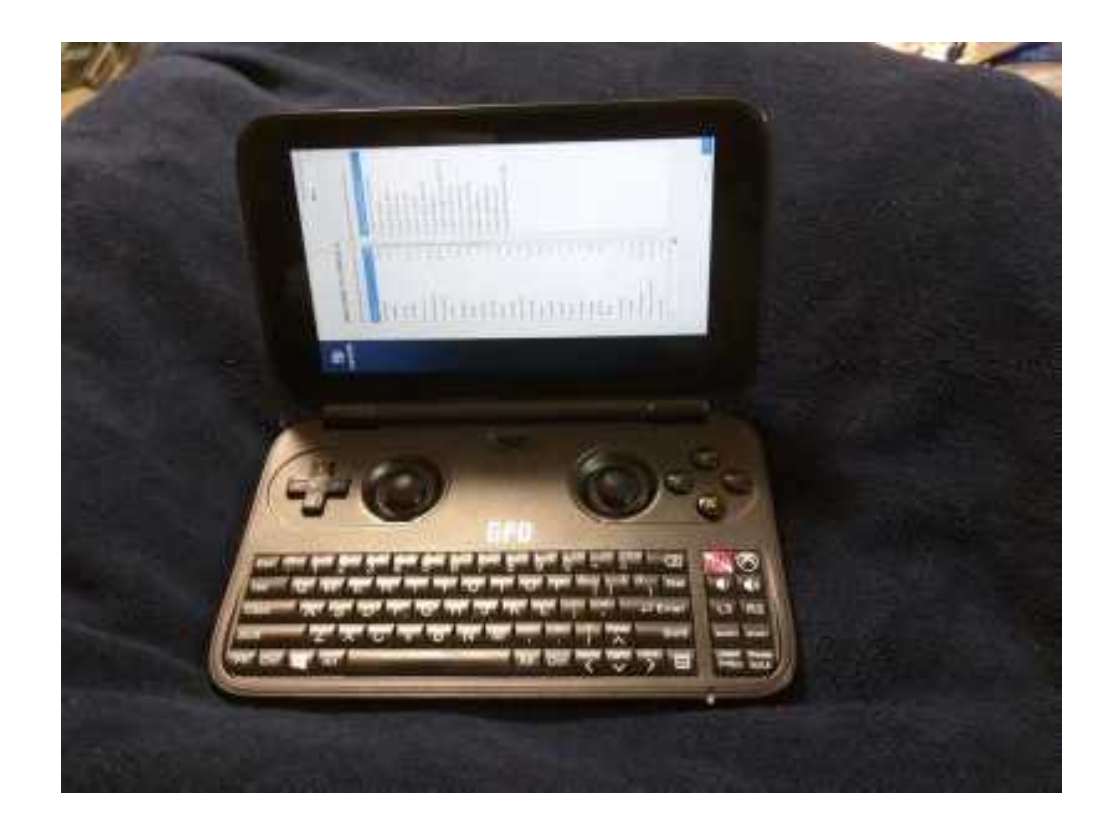

### 一息いれましょう。Linux何に使うの?

- 皆様、Linuxを日常何に使っていますか?
- 1.UbuntuやDebianやNetBSDとか\*BSD、Linux使った事がありますか? 2.RaspberryPiとか1ボードPCを使った事がありますか? 3. 電子工作に興味がありますか? ⇒RaspberryPi、IchigoJam関係が情報多い。プログラム必修化で親子に人気 4 ゲームやSteamとか遊ぶますか? ⇒Wine32bit版でWindows版Steamが動作します。ゲームも動きます。 5.デスクトップOSはMacOSを使っていますか? 6.AI、IoT関係に興味がありますか? 7.インフラ関係に興味がありますか? 8.Android独自ビルドに興味がありますか?
- RaspberryPiで初めてLinuxを使うけど、良く分からないという人が沢山います。 初心者Linuxの学習方法ってどうしましたか?(当時を思い出して)
	- 1. Linux雑誌、ムックを買って読む 2.Web、ブログなどを参考にする 3. 知人に聞く 4.勉強会などに参加して聞いてみる 5.コミュニティ、ML、掲示板、5chなどに書き込み質問 6. Twitter、FacebookなどSNSで質問

# Android対応独自ビルド状況

Nexus7対応の独自ビルドは数十種類と数が多すぎるので抜粋。情報が古く後日修正します

| ディストリ                                                      | バージョン        | インストーラー                                         | <b>Multirom</b><br>対応 | Root<br>対応  | 対応機種                         |
|------------------------------------------------------------|--------------|-------------------------------------------------|-----------------------|-------------|------------------------------|
| Factoryimg                                                 |              | $\circledcirc$                                  | $\bigcirc$            | $\Delta$    | Nexusシリーズ                    |
| <b>LineageOS</b>                                           |              | $\circledcirc$                                  | $\bigcirc$            | $\bigcirc$  | 多数                           |
| <b>AOKP</b>                                                |              | $\circledcirc$                                  | $\bigcirc$            | $\bigcirc$  | 多数                           |
| ParanoidAndroid                                            |              | $\bigcap$                                       | $\bigcirc$            | $\bigcirc$  | 多数                           |
| <b>ClockworkMOD</b>                                        |              | $\bigcirc$                                      | $\bigcirc$            | $\bigcirc$  | 多数                           |
| <b>Debian GNU Linux</b>                                    | $8.x \sim$   | $\left( \begin{array}{c} 1 \end{array} \right)$ | $\bigcirc$            | $\bigcap$   | MultiROM移植、機種限定              |
| Ubuntu Linux                                               | $12.10~\sim$ | $\bigcirc$                                      | $\bigcirc$            | $\bigcap$   | MultiROM移植、機種限定              |
| <b>FirefoxOS</b><br>現在はB2G OSとして<br>ボランティアベース              |              | $\bigcirc$                                      | $\bigcirc$            | $\triangle$ | 独自ビルドAOKPと<br>CyanogenMODベース |
| <b>Ubuntu Touch</b><br><b>Ubuntu Phone</b><br>現在はUBpotsとして |              | $\circledcirc$                                  | $\bigcirc$            | $\bigcap$   | Nexus7(2013)<br>4, 5, 10     |
| <b>Tizen</b>                                               |              | $\Delta$                                        | $\Delta$              | $\triangle$ | Nexus <sub>5</sub>           |
| <b>SalfishOS</b>                                           |              | $\Delta$                                        | $\Delta$              | $\triangle$ | Nexus5が移植度高い                 |

Kapperのネット独断調査(間違っていたらごめんなさい。修正します) ©:公式サポートあり、○:公式HPに導入報告あり、△:ユーザー導入報告あり

#### $\sim 34$ Androidを独自ビルドする方法(ほたさんのブログ)

• Androidを自分でビルドしてみたい人は、ほたさんのブログに 詳しく書かれていますのでまずそちらをご参考に。 <https://dev.maud.io/>

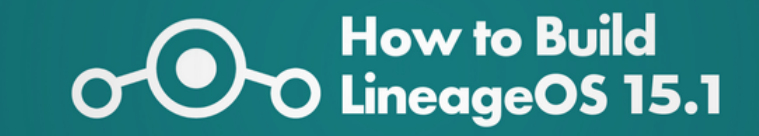

#### LineageOS 15.1 のビルド方法

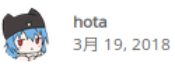

 $\blacksquare <$ 

現在の LineageOS 15.1 のビルド手順を以下に示します。公式ビルドへの採用基準が引き上げられた今、お手持ちの機種 向けにビルドしてみるのもいかがでしょう。

一度覚えてしまえば、他の派生ROMでもだいたい通用する方法です。

Android 7.1ベースのLineageOS 14.1のビルドについては次の記事を参照ください: LineageOS/CM14.1 のビルド方法 | dev:mordiford

#### ビルド環境(ハードウェア)

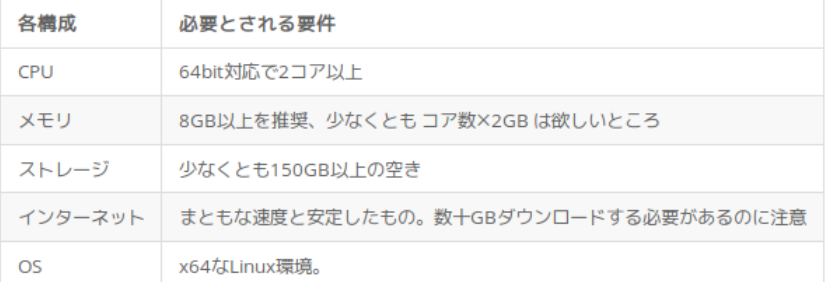

この記事では Ubuntu 16.04.x Server を例に進めます。Desktop版や、その他のディストリビューションでも概ね問題無 いでしょう。

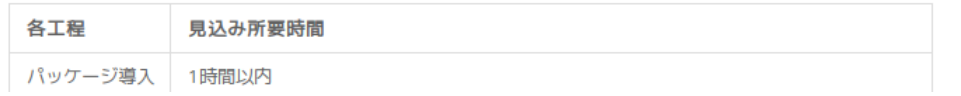

#### $\cdot$   $\sim$  1  $+$  1  $\cdot$  1  $\cdot$  35 UbuntuのOSイメージをAndroidに移植したい

- AndroidにUbuntuを移植する古典的な方法 世間で誰もやる人がいないので、Android上で普及してない [https://forum.level1techs.com/t/linux-on-the-samsung-galaxy-tab-10-1-and-you-can-too](https://forum.level1techs.com/t/linux-on-the-samsung-galaxy-tab-10-1-and-you-can-too/114142) [/114142](https://forum.level1techs.com/t/linux-on-the-samsung-galaxy-tab-10-1-and-you-can-too/114142)
- 1. PCにChroot環境のフォルダを作って移動 2.LinuxKernelのソースコードをメーカーからダウンロードして ARMhfでビルド 3.UbuntuのARMhfのルート環境をChrootフォルダに構築 debootstrapコマンドでダウンロードする 4. ビルドしたKernelをChrootフォルダにコピー
	- 5.mkinitramfsコマンドでinitrd.imgファイルを作成
	- abootimgコマンドでrecovery.img,zImage,initrd.img作成 6. 各種初期設定する
	- 7. USBデバッグモードでAndroidと接続
	- 8.adbコマンドとddコマンドでAndroid内のrecovery.imgをバッ クアップ取ってから焼く
	- 9.Androidをリカバリモードで起動。焼いたLinuxが起動。

### MultiROMとZIPイメージ 36

- MultiROMとはAndroid関係のブートにローダー。 OSイメージをroot.img,vmlinuz,initrd.imgをZIPで圧縮 して \*.mromファイル名で保存したもの。
- 設定ファイルをrom\_info.txtにして保存。起動する際に。 詳しくはこちらに書いてあります。 <https://github.com/Tasssadar/multirom/tree/nexus7/installer>

#### **MultiROM reference installer**

This is a reference installer file structure, It should be used only for Linux based ROMs, where classic update,zip format is unsuitable

#### Installation file

The installation file itself is a ZIP archive, renamed to \*.mrom so that recovery can know what is just ZIP archive and what is MultiROM installer file. I recommend not to use compression when making this ZIP, the installation will be faster and the ROM is already compressed in .tar.gz files.

While this format should be versatile enough, feel free to contact me if you need something changed - if it is reasonable, there will be no problem adding changes you need.

#### **Content**

- . manifest.txt File with info for the recovery. Read the comments in that file to know more.
- rom Folder with tar.gz archives containing each of the ROM base folders (e.g. root.tar.gz, system.tar.gz,...). These can be split to multiple files (and should be, if the file is bigger than ~800 MB). Pattern is name XX,tar.gz, so for example root 00.tar.gz and root 01.tar.gz. Numbering must start at 00! Command tar --numeric-owner --overwrite -xf is used to extract these tar files.
- root dir Content of this folder will be copied to root of the ROM folder /sdcard/multirom/roms/\*rom\_name\*. It can contain rom info.txt if it's Linux ROM or the boot folder and/or boot.img if it's Android-based ROM.
- . pre install, post install Sh scripts in these folders will be ran before/after the installation. They must return success return code else the installation is aborted. Path to root folder/folder where images are mounted is passed as argument to this script, script can then cd to one of the base folders and do whatever it wants to. Scripts are ran in alphabetical order (use numbers, 01\_script.sh, 02\_script.sh). All files from both directories are extracted to /tmp/script/, which means you can put e.g. binary blobs in there and copy them to proper place in the sh scripts or pack some binaries needed by the scripts (e.g. gnutar, remember to set chmod before running them).

### <sup>37</sup> XDAの長所、短所

- Androidを中心にモバイル機種の改造情報としてXDAの掲示板が使 われている。キーワードにXDAを追加してググると良い。
- 膨大な機種毎の情報があるが、検索性が悪すぎて不便
- 機種毎、ソフト毎、OS毎にバラバラ。無駄なリソースを作る一因。 ARMはSoCベースでチップ毎の情報が必要だが分からない要因。 Linuxが移植出来ない一因にもなっている。情報源の再構築必要。

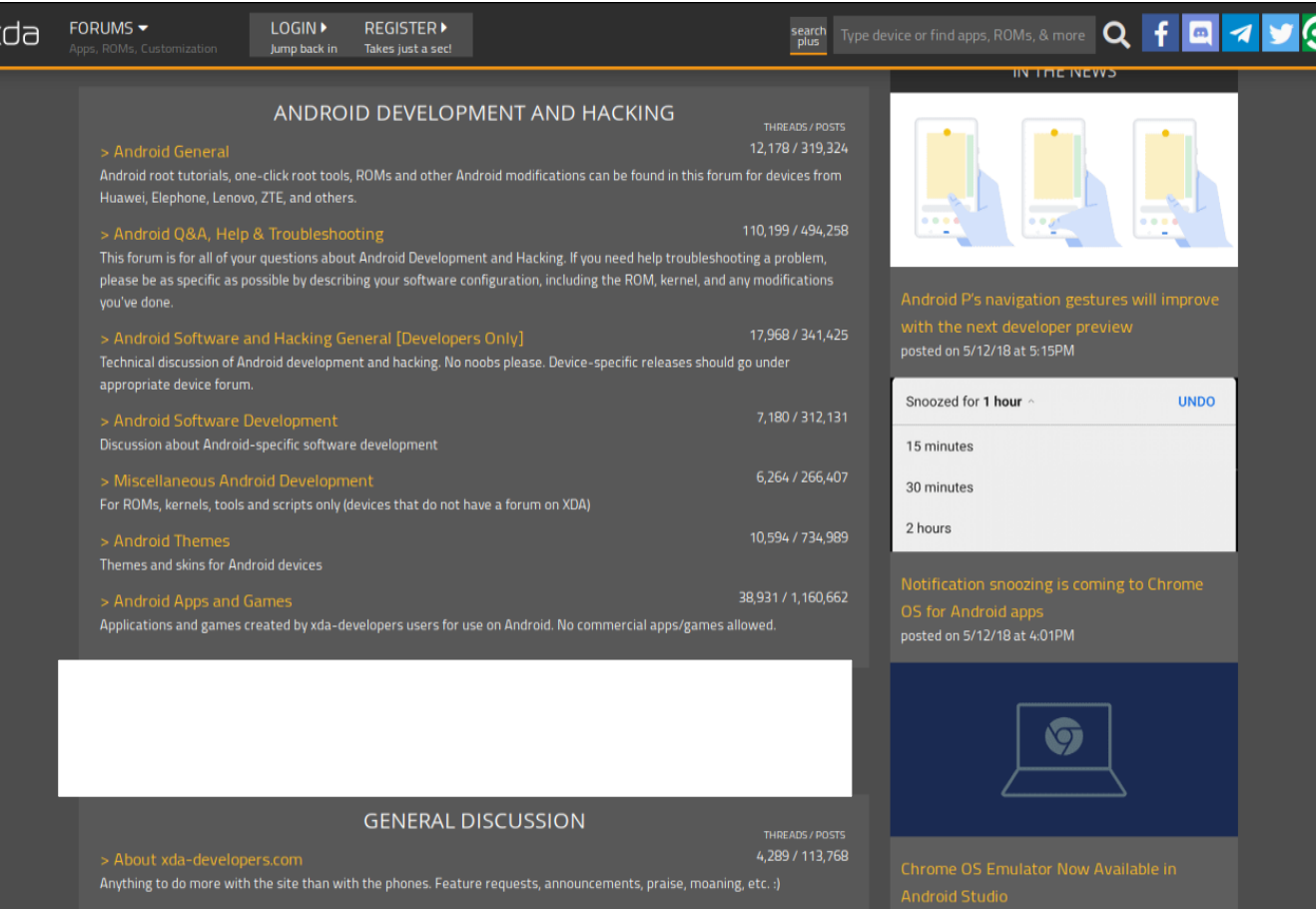

### Ubuntuの移植活動終了リスト 38

- XDAなどにあった移植情報リストがUbuntu Wikiにある <https://wiki.ubuntu.com/Touch/Devices/>
- 残念ながら、殆どのタブレットで移植活動終了。 今更であるが、当時の情報は今でも参考になる。

Seemingly Abandoned Ports

Many ports were creating during the initial buzz of the Ubuntu Touch developer preview in mid 2013, but have not been updated since then. These ports are now very out of date, will probably lack features such click/snap support, and will require a lot of work to bring them up to date. Feel free to update the status pages and move them back to the active section if you know of activity on these ports.

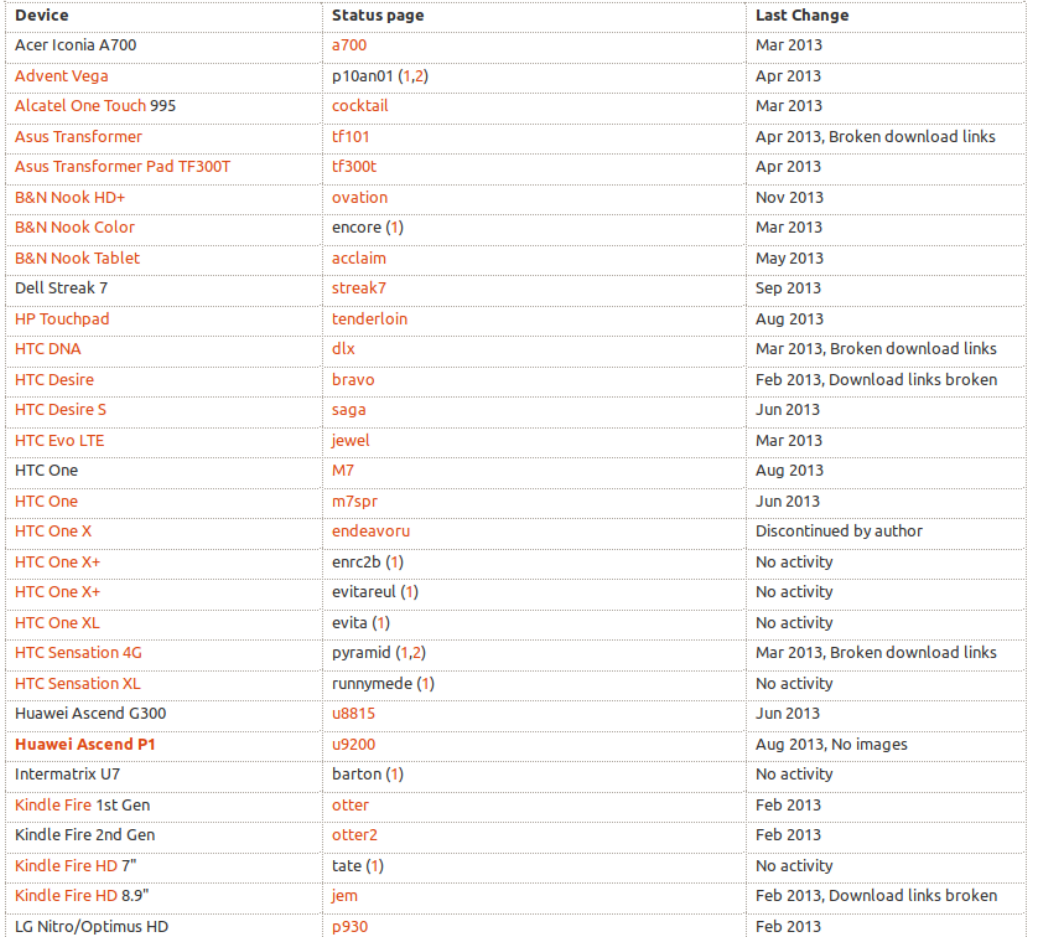

#### 39 ARMブートローダの仕組みとx86比較

ARMの場合、FlashROMからRAMにブートローダを転送し、Kernelと rootfsを読み込む構成です。ROMに書き込んでるブートローダは 「ファームウェア」と呼ぶそうです。Androidの場合、Unlockが必要です。

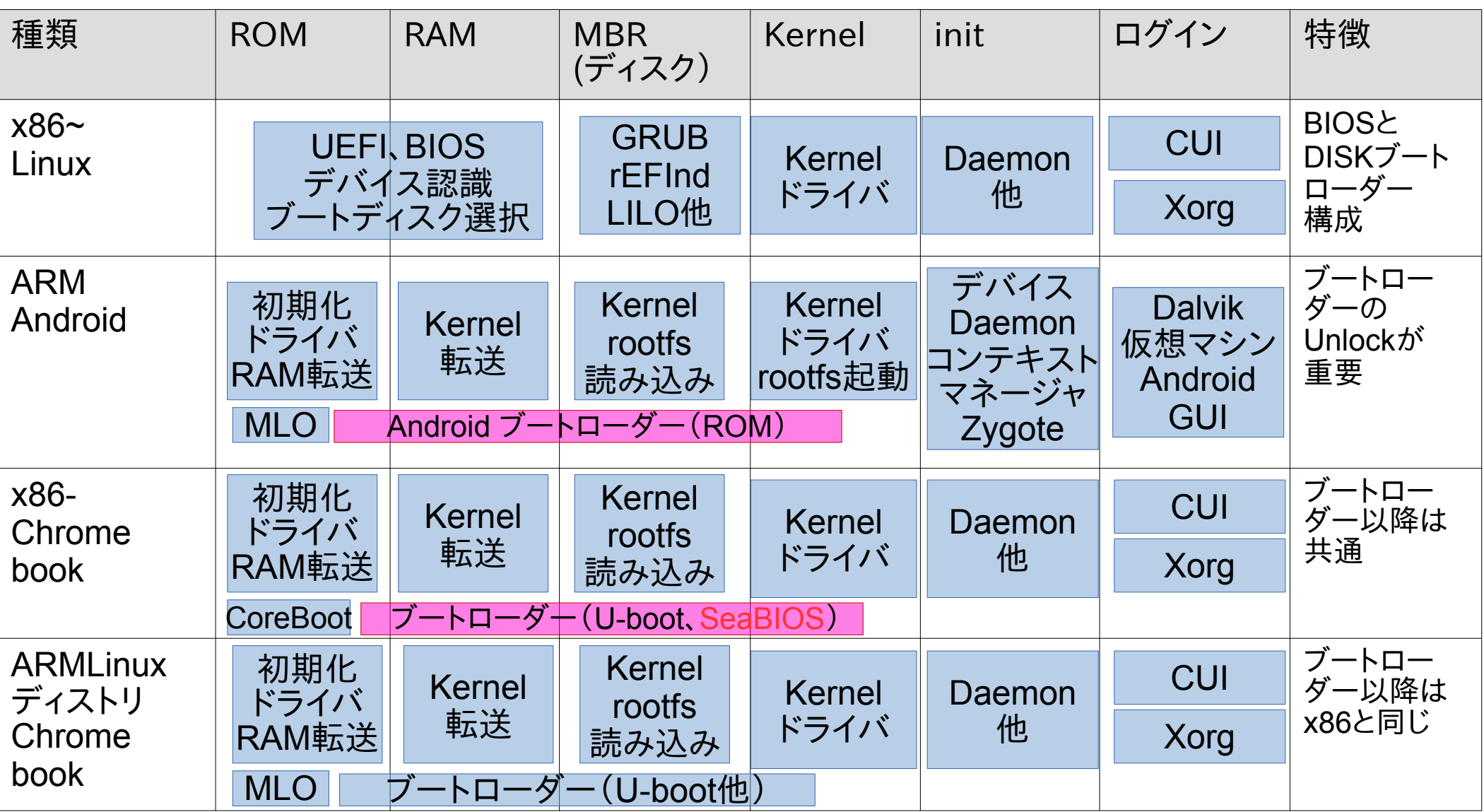

# プロセッサ別分類 \*\*

一部CPUベンダーは直接Androidをハック出来る仕組みにしてあるそうな・・・

| プロセッサ                                               | ハックアプリ                                                  | <b>Bootloader</b>                    | Root                            | <b>SD</b><br>boot | 端末                                      | コメント                               |
|-----------------------------------------------------|---------------------------------------------------------|--------------------------------------|---------------------------------|-------------------|-----------------------------------------|------------------------------------|
| Intel Atom, Core i                                  |                                                         | <b>UEFI, BIOS</b>                    | $\circledcirc$                  | $\circledcirc$    | Winタブ                                   | Z2760除く動作                          |
| RK3066, RK2926<br>RK3088, RK3188,<br>RK3268, RK3328 | rkflashkit<br>create-<br>sdcard.7z                      | U-boot<br>Linuxium                   | $\bigcirc$                      | $\bigcirc$        | MK802~8                                 | 主流<br>ツールあり<br>Linux動作             |
| Allwinner $A10\sim 20$<br>AllwinnerA31 $\sim$       | <b>BROM</b><br><b>BerryBoot</b><br>Debian-<br>Installer | U-boot<br><b>Barebox</b><br>Coreboot | $\bigcirc$                      | $\big(\big)$      | CubieBoard<br>OrangePi<br><b>NanoPi</b> | 主流<br>ツールあり<br>Debian動作<br>SDブート可能 |
| MT8389<br>MT6577                                    | Magic<br>TWRP/CWM<br>SPFlashTool                        | U-boot                               | $\bigcap$                       | $\bigcap$         |                                         | 主流<br><b>MediaTek</b>              |
| <b>Exynos</b>                                       | <b>Samsung Odin</b>                                     | U-boot                               | $\left(\begin{array}{c}\right)$ | $\overline{?}$    | Arndale<br><b>Board</b>                 | サムスン                               |
| Snapdragon                                          | MiFlash                                                 | U-boot                               | $\bigcirc$                      | $\overline{?}$    |                                         | Qualcomm                           |
| K3V2 Hisilicon                                      | fastboot                                                | U-boot                               | $\left(\begin{array}{c}\right)$ | $\overline{?}$    |                                         | Hisilicon                          |
| iMX6                                                |                                                         | U-boot                               | $\bigcirc$                      | $\bigcirc$        |                                         | Freescale                          |
| <b>ATM7029</b>                                      |                                                         | U-boot                               | $\bigcirc$                      | $\gamma$          |                                         | <b>Nvidia</b>                      |
| Tegra                                               | Tegra-uboot-<br>flasher, NVflash                        | U-boot                               | $\bigcap$                       | $\bigcap$         | Dynabook<br><b>AZ, TF201</b>            | <b>Actions</b>                     |
| <b>OMAP4430</b>                                     | <b>OMAPFlash</b>                                        | U-boot                               | $( \ )$                         | $\overline{?}$    |                                         | 開発終了?                              |

Kapperのネット独断調査(間違っていたらごめんなさい。修正します)

### Androidなどのカスタムブートローダー

- MultiROM以外にもU-BootなどカスタムブートローダーがARMのチップ毎 で出ています。U-BootからディスクブートローダーとしてGrubも使えます。
- 例えば、RockchipRK3188用ではLinuiumというGrubライクな ROMブートローダーがあり、SDカードからブート出来るものもあります

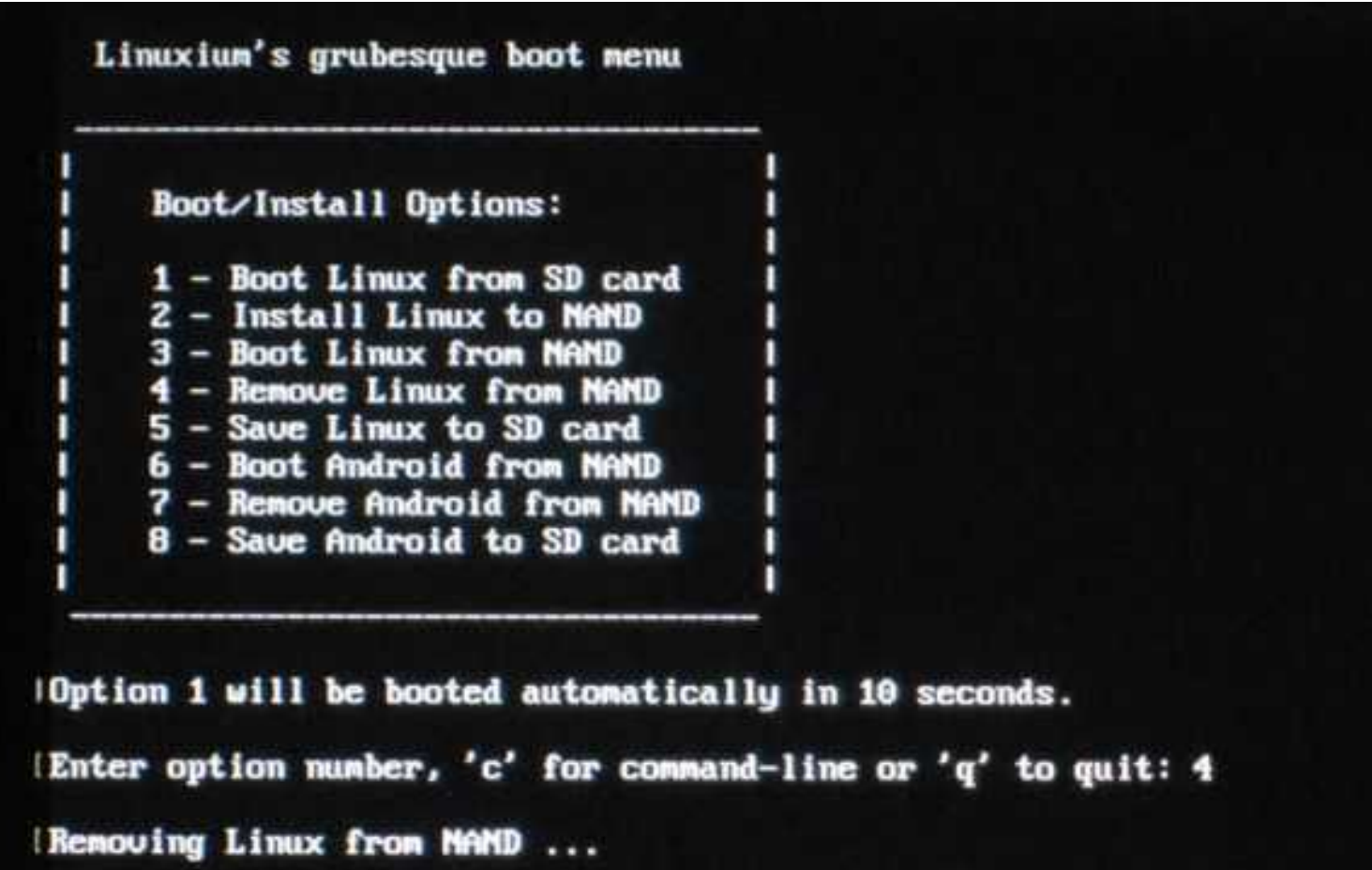

Deleting Linux NAMD file system '/deu/mtdblock9' ... deleted ... INAMD Linux removal successful ... press <return> to reboot.

# Allwinnerタブレットの場合

- AllwinnerはOSロックがかかっていないので、SDカードからOSがブー ト可能な設計
- 機種別の情報がsunxiのHPにあり、インストール方法も書かれている [http://linux-sunxi.org/Main\\_Page](http://linux-sunxi.org/Main_Page)
- 東海道らぐ案内人のしまださんの資料にも書かれているのでご一読を <https://www.slideshare.net/shimadah/allwinneros>

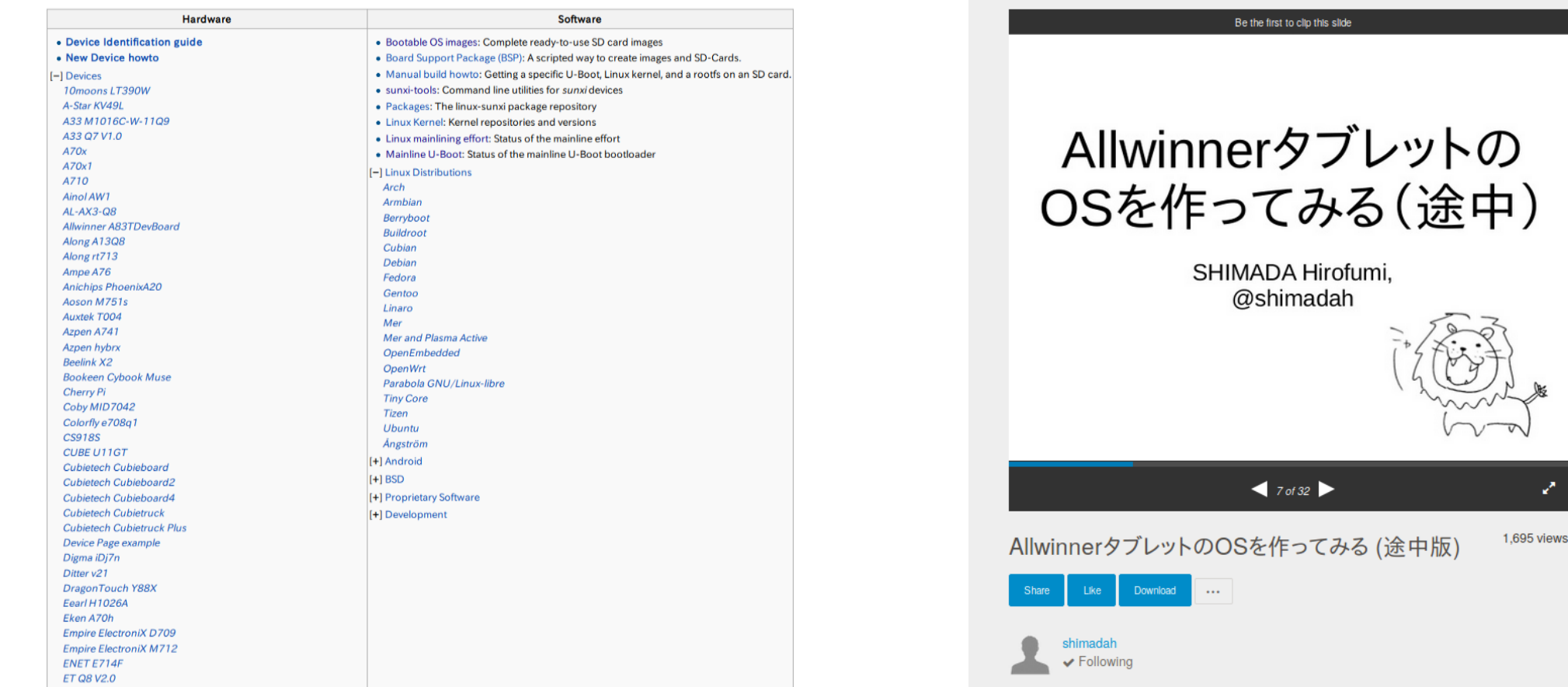

# Rockchipタブレットの場合

- RockchipはメーカーからWindows用FlashTool「RKBatchTool」と 「ANDROID TOOL」でFirmwareを焼く事が出来る [https://forum.xda-developers.com/android-stick--console-computers/rockchip/](https://forum.xda-developers.com/android-stick--console-computers/rockchip/firmware-upgrade-guide-rk3188-rk3288-t3239894) [firmware-upgrade-guide-rk3188-rk3288-t3239894](https://forum.xda-developers.com/android-stick--console-computers/rockchip/firmware-upgrade-guide-rk3188-rk3288-t3239894)
- またLinuxOSの場合は「rkflashtool」がGitHubにあり使用できる <https://github.com/linux-rockchip/rkflashtool>
- Rochchipの公式WikiにもAndroid、Linuxインストール方法あり [http://opensource.rock-chips.com/wiki\\_Linux\\_user\\_guide](http://opensource.rock-chips.com/wiki_Linux_user_guide)

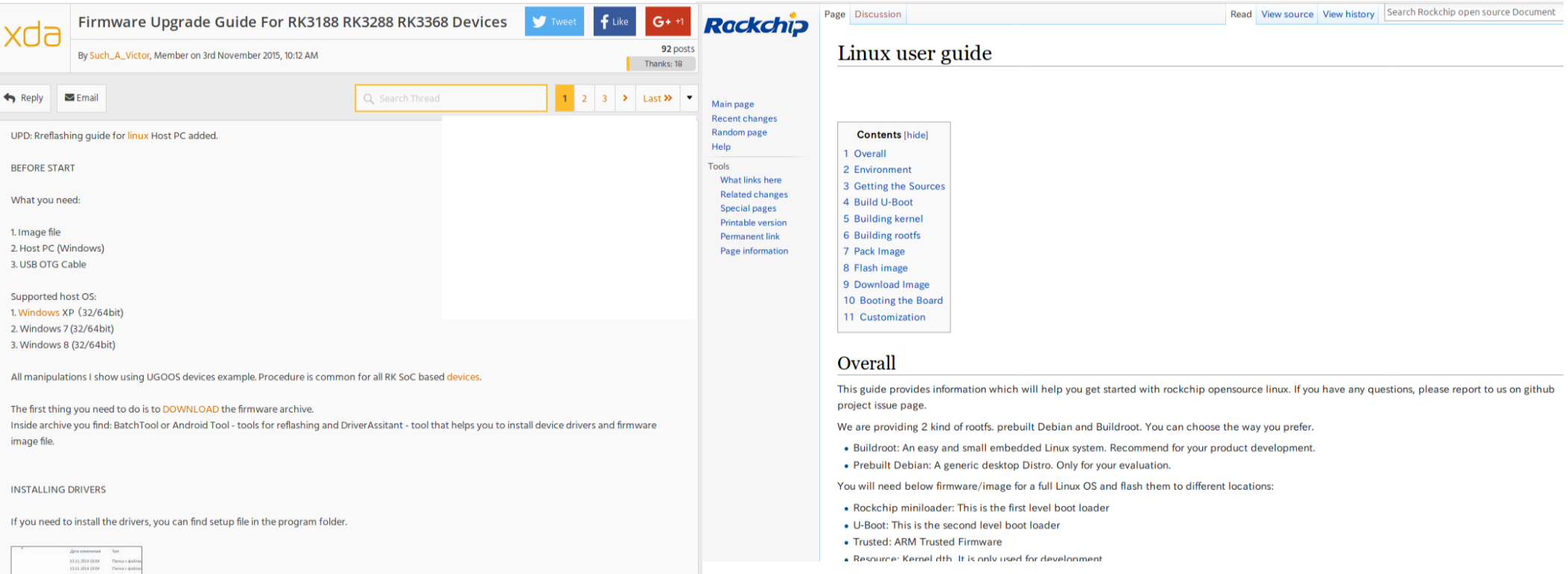

### MediaTekタブレットの場合

- MediaTekの場合は「SpFlashTool」があり、Firmwareの書き換えが 可能。 <https://spflashtool.com/>
- 通常はメーカー製スマホの書き換えとして使われるが、カスタムROM のインストールにもよく使われる

Home

Download

SP Flash Tool - Download SmartPhone Flash Tool

Download SPFlash Tool v5.1744

SP flash tool is an application which mainly helps you to flash Stock ROM, Custom recovery and fixing in some extreme cases (firmware update, Flash recovery, unbrick bricked Android device etc.). SmartPhone FlashTool is working with MediaTek Android smartphones (MTK based) You can Download SPFlashTool from our downloading section. You need to load scatter file for MTK based device for functioning.

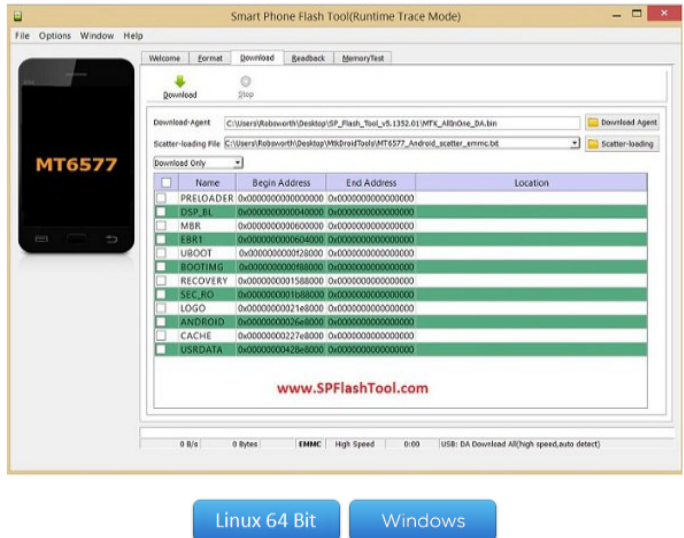

1 Ads by Google USB Flash Tool USB Drivers

旧式Tegraタブレットの場合

- 旧式Tegra(~2014年)まではTegra用Flash Tool(NVFlash)が 公式HPにて公開されており、OS書き換えなどに使われている。 <http://download.nvidia.com/tegra-public-appnotes/flashing-tools.html>
- DynabookAZやTF201シリーズでUbuntuを焼く際にも使用。

#### **Flashing Tools And Protocols**

3, 2014-09-26

**Table of Contents Revision History** Introduction **Boot ROM And Miniloader** Downloaded application tegrarcm tegra-uboot-flasher **Nvflash Tegra Partition Table** eMMC Partition Concatenation

#### **Revision History**

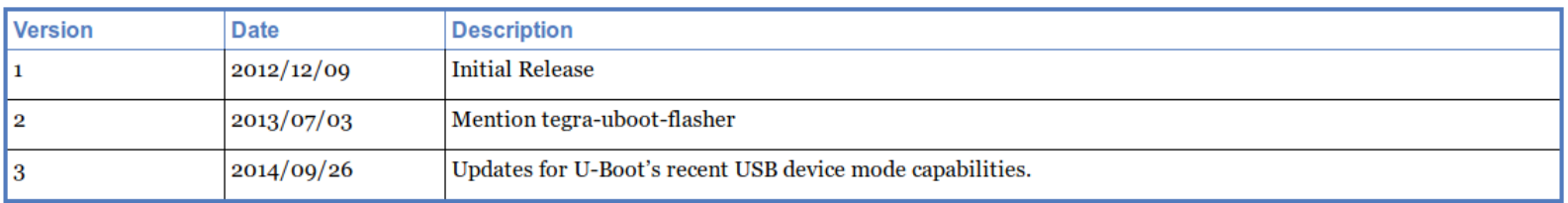

#### **Introduction**

This document provides a brief overview of tools such as nyflash and tegrarcm, which are used to program flash devices attached to Tegra, and related tasks.

#### **Boot ROM And Miniloader**

All tools described here initially communicate with the Tegra boot ROM using the RCM protocol. This protocol primarily allows arbitrary code to be

# Samsungタブレットの場合

- Samsungベースの機種はSamsung OdinというFlash Toolが使える そうです。 <https://odindownload.com/SamsungOdin/#.WvhOjRwuDM0>
- 詳しい事は調査中。

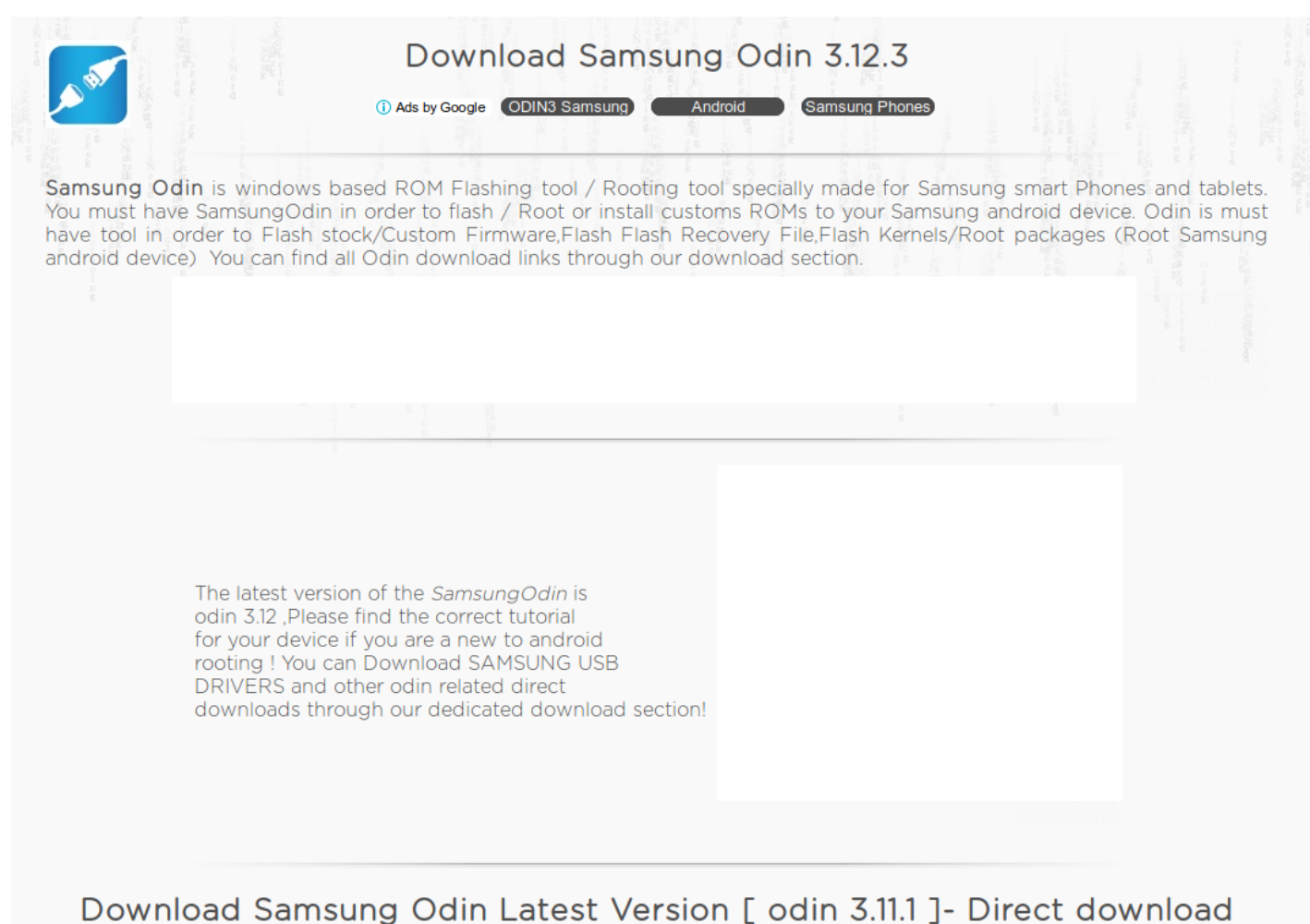

# 中華系ROMサイトのNeed ROM<sup>47</sup>

- XDA以外にも中華系のカスタムROMは「Need ROM」にて公開され ています。 <https://www.needrom.com/>
- 信用するかは各自の自己責任の判断で。情報調査中。

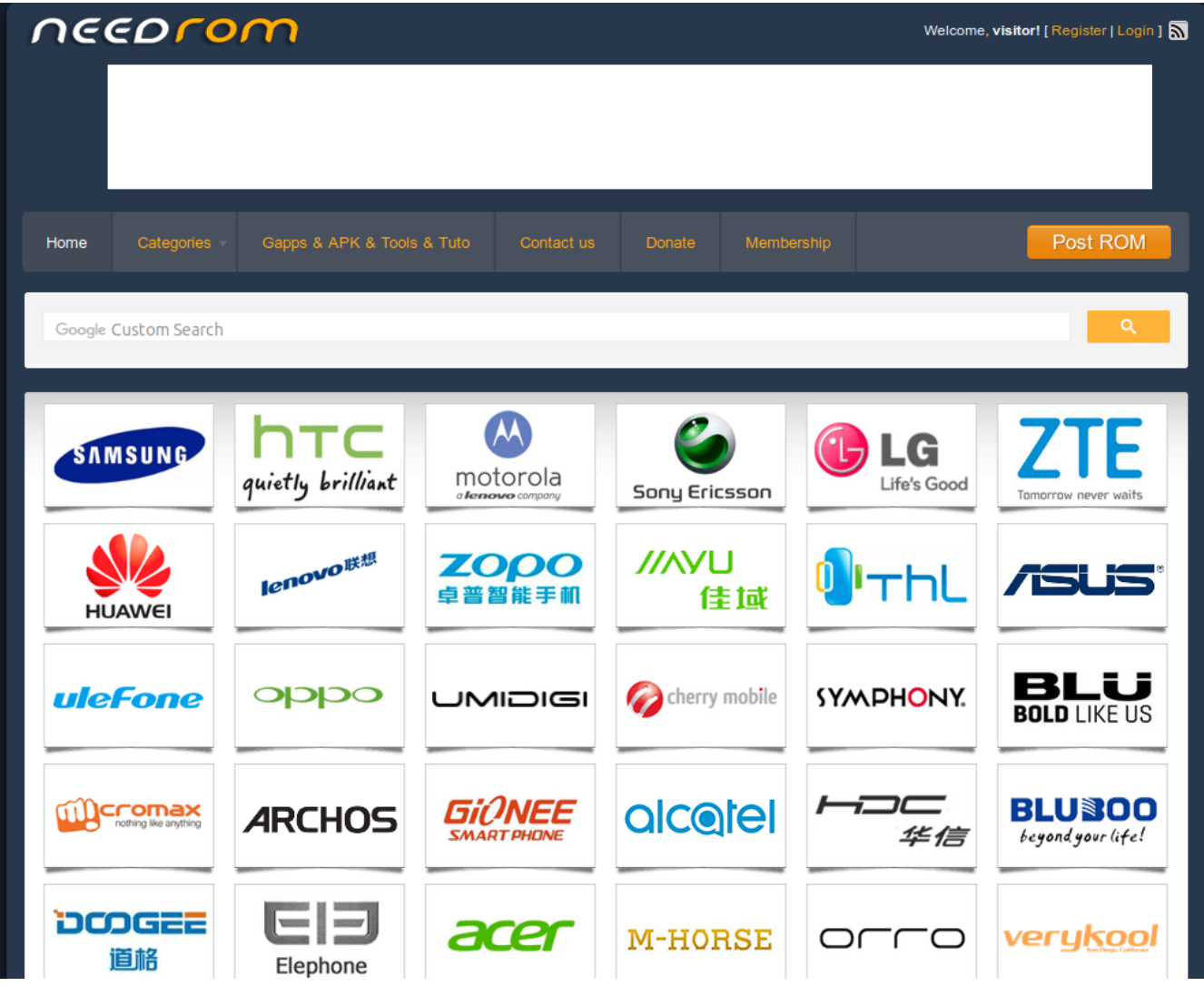

### インテル Atom UEFI Devices 48

- Intel機種は仕様がほぼ同一でLinux移殖が容易 Intel PC is easy to install Linux distributions. UEFIブートローダーのトラブルでUEFI32bit面倒 UEFI 32bit has some bootloader ploblems on Linux.
- UEFI32bit Difficult AtomWindows Tablet, Stick PC BasedOS:Windows10(32bit)
	-

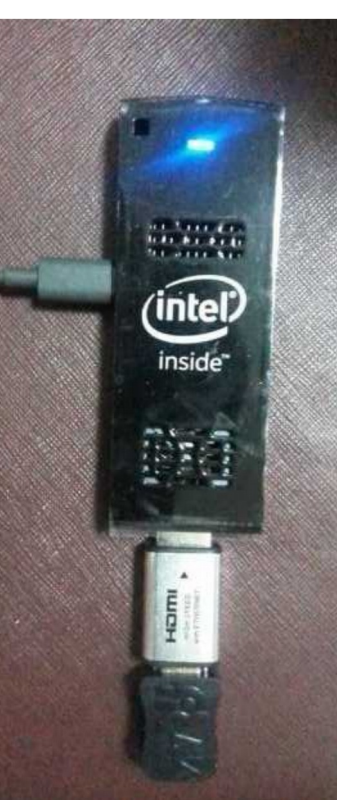

• UEFI64bit Easy Notebook、Surface,AMD BasedOS:Windows10(64bit)

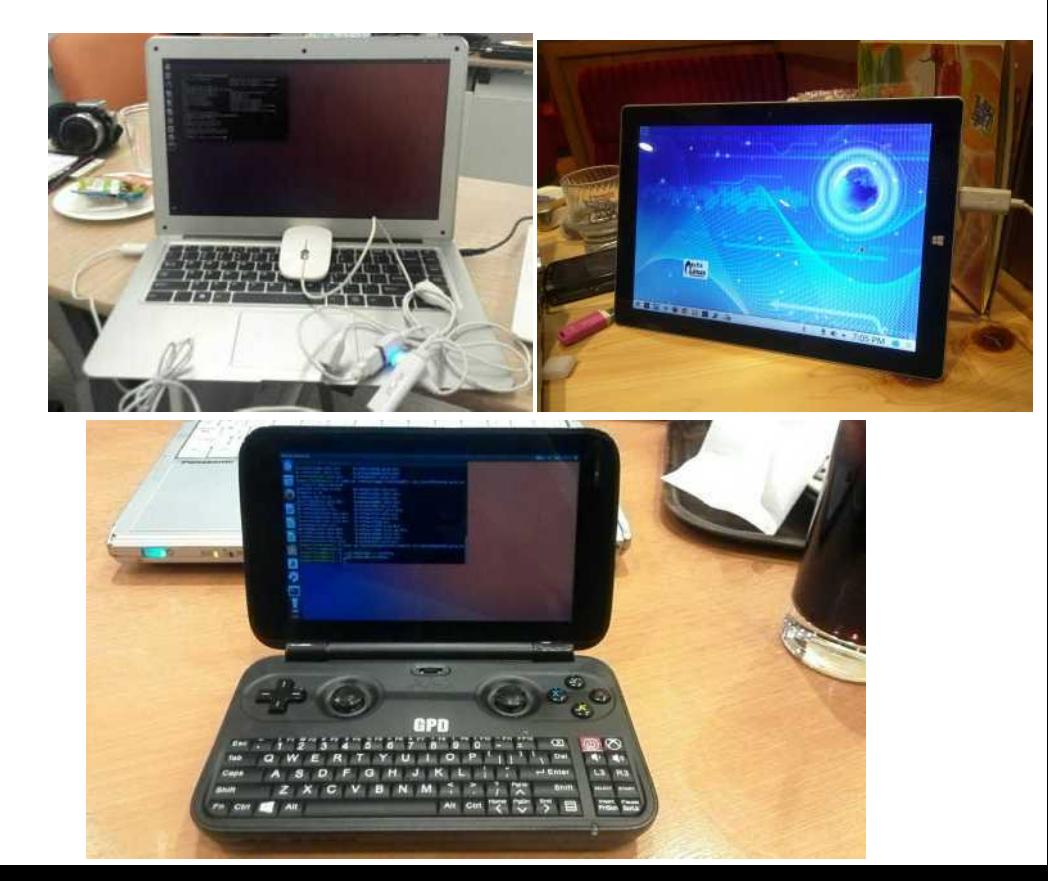

### 最近のWindows PCでLinuxを起動 Recently PC's boot process for Windows and Linux

• Ubuntu official ISO is not supported to both 32bit and 64bit.

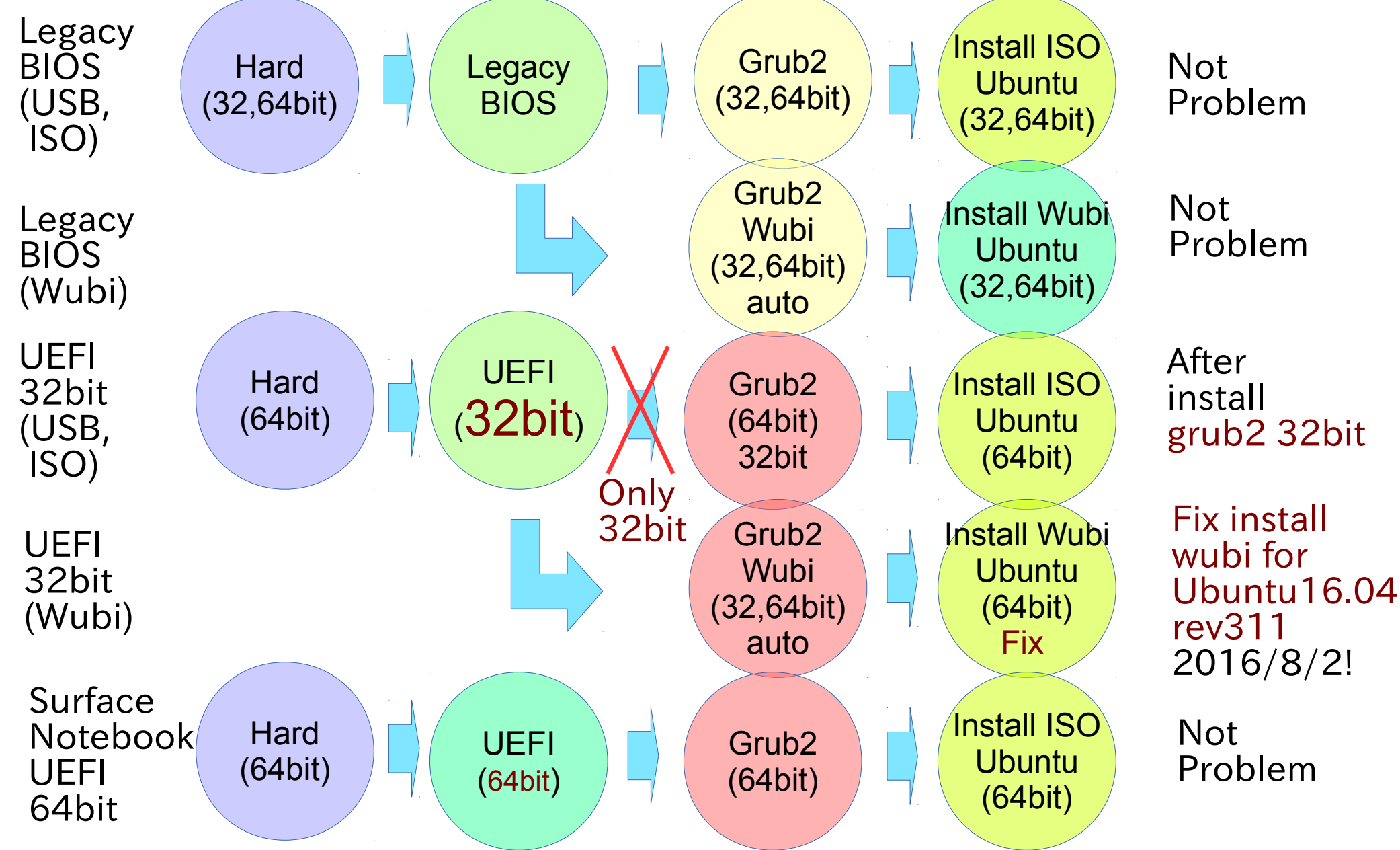

# Unofficial support Liunx Kernel  $^{50}$

• Research Linux Kernel generations.多分こんな感じ

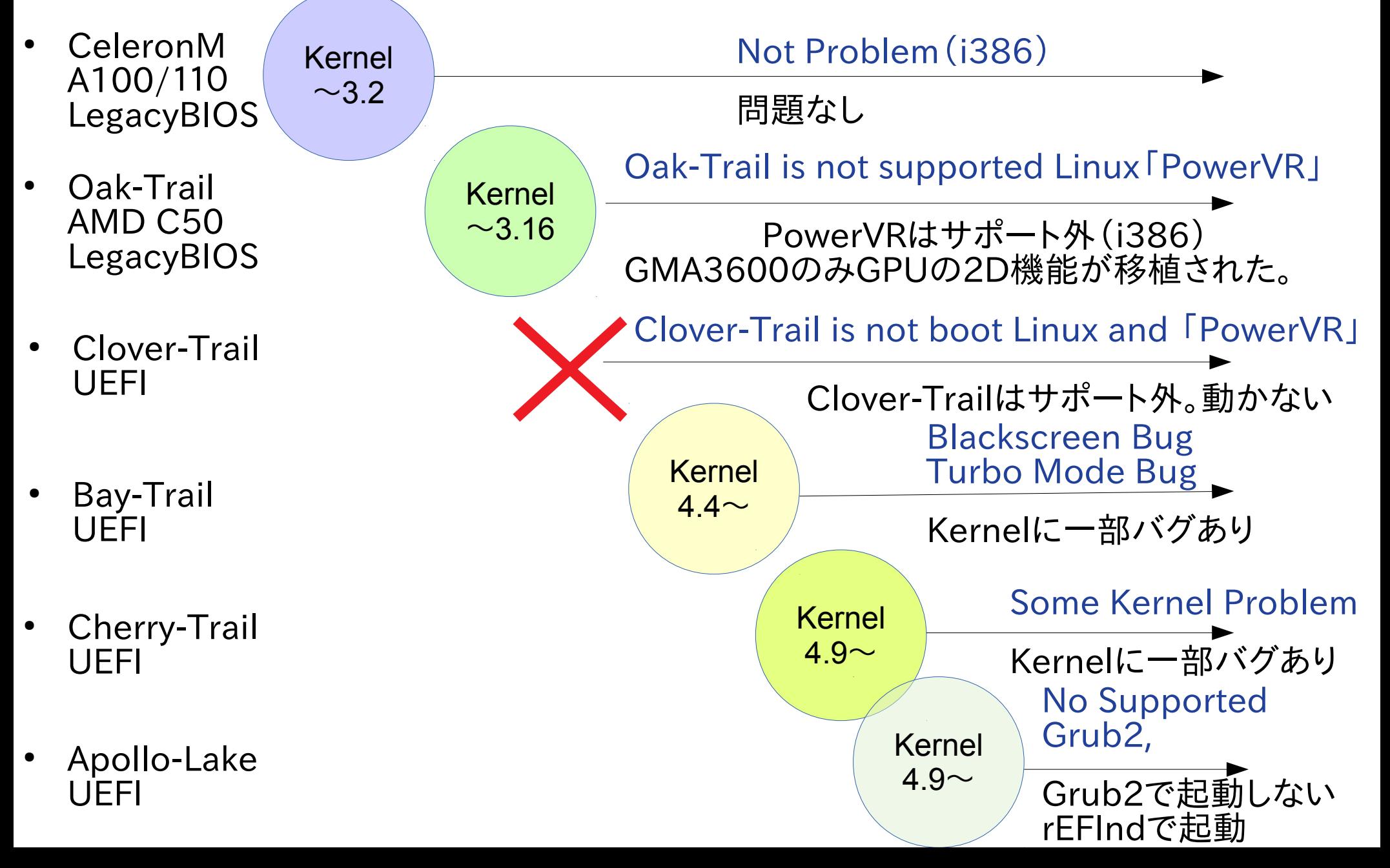

# Touchscreen Driver<sup>51</sup>

タッチスクリーンはドライバが動く機種と動かない機種があります。 Touchscreen is different chip on Tablet models. This Lists Checked my Windows Tablet on Linux.

- ATML1000:T100TA,Miix2 8,Yoga300,WT8-A32  $\bigcirc$  (~Kernel4.8?)
- $FTSC1000: TW708, XPS12, Flexx10.1, Cubei7,WinpadA1,UX360UX  $\bigcirc$$
- SIS0817:T100TAF ◎
- GSX1680(MSSL1680):WIN-7b、WN892,WDP-072, and the other Chinese Tablet  $\Delta$  (add Driver and xrandr)
- MSHW0037:Surface3 (Kernel4.8 $\sim$ ) ©
- SYNA7500:Venue 8 Pro, Envy x2, W4-820  $\triangle$  (nomodeset)
- Goodix Touch HID: Steam8,W1-8100,Encore Mini WT7-C, GPD-WIN, GPD-Pocket ◎
- Atmel:Photon2 ◎
- eGalax USB TouchController: W500S ○
- ELAN 04f3:0732: Dynabook Tab S50  $\odot$
- Wacom: DELL Venue Pro ©

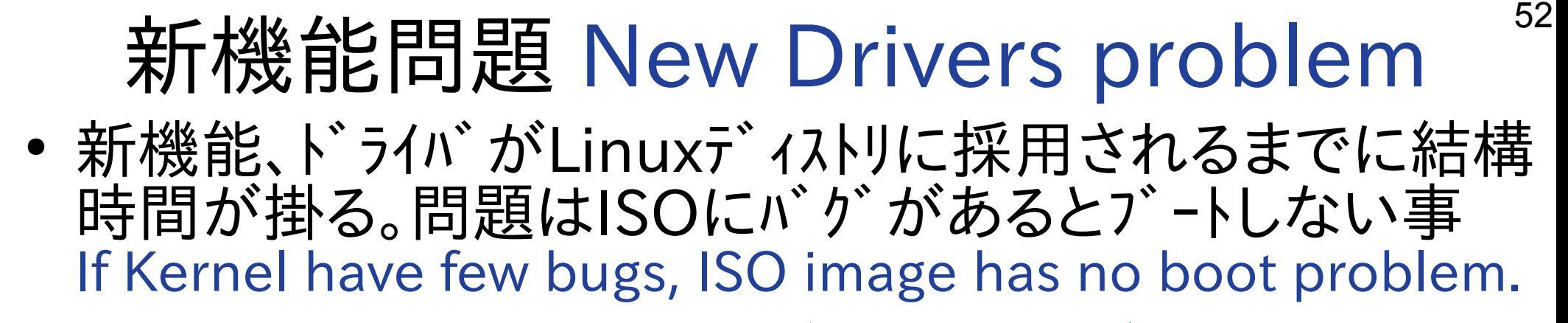

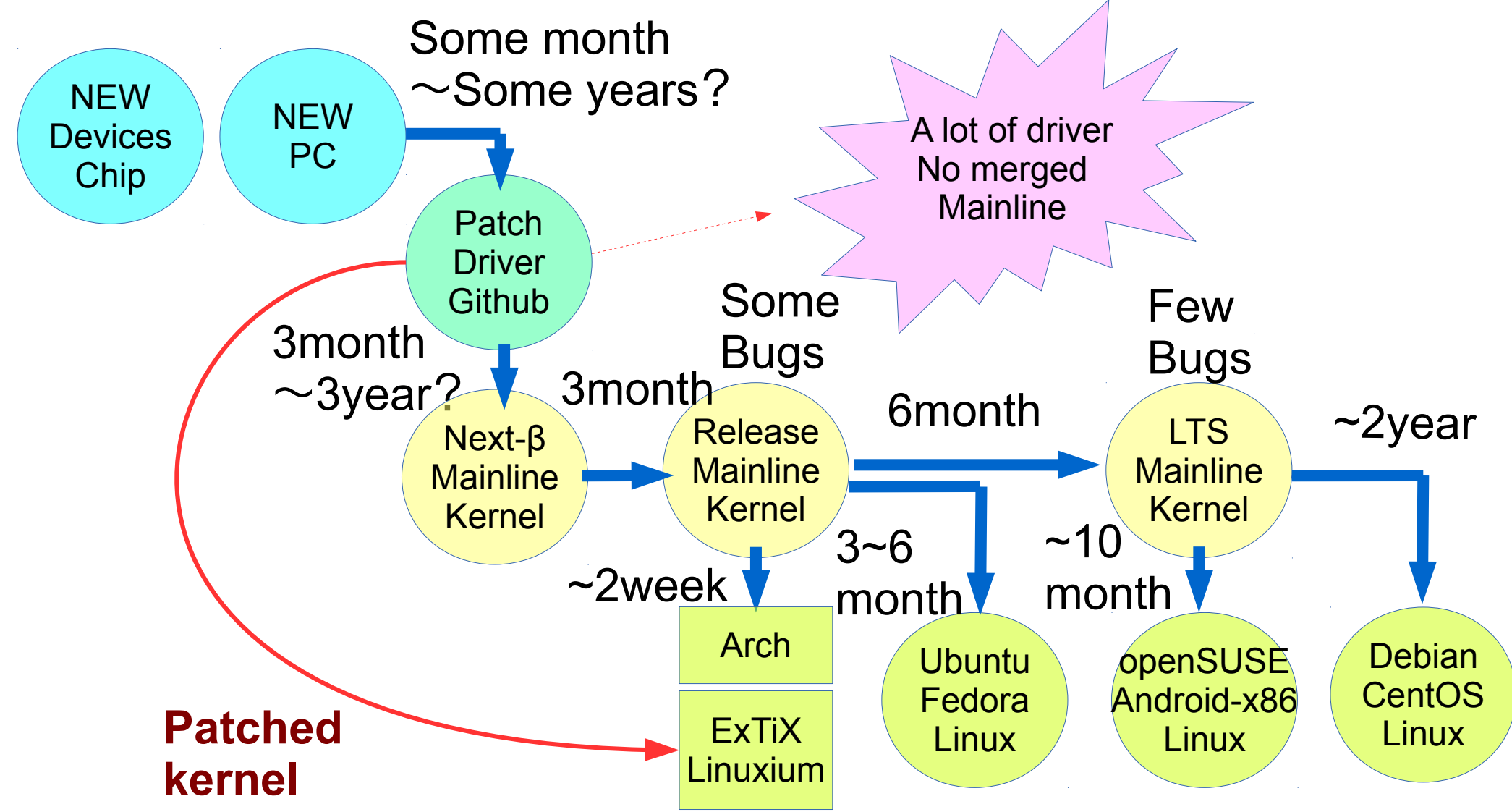

### Mainline Linux Kernel changelog on Atom

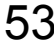

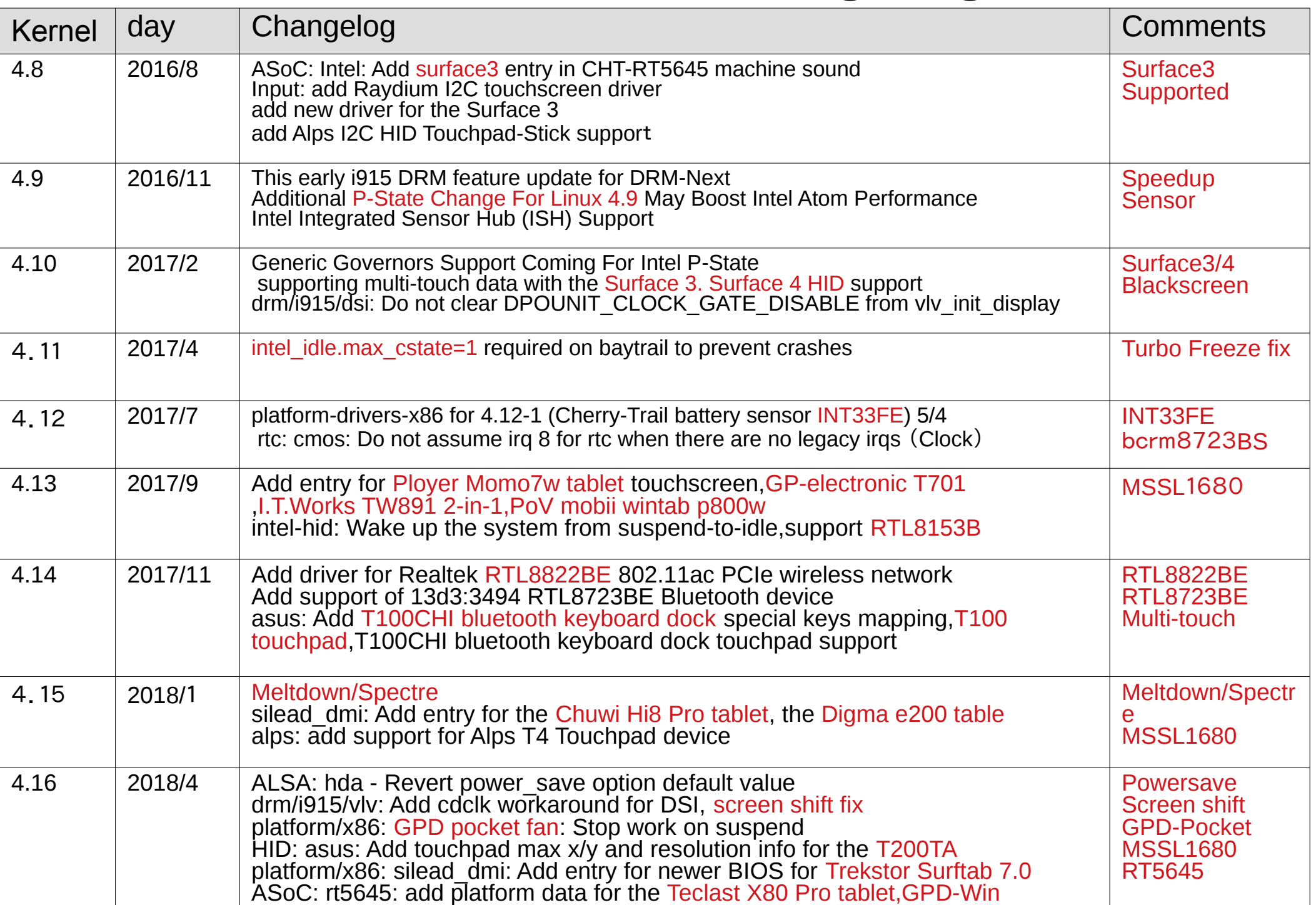

Dualboot Windows and Linux on UEF<sup>\$4</sup> 1. パーティション「/」Ext4、「/boot/efi」FAT32、Swap を容量変更し3つ作成。 MBRの概念はないのでどこでも良い。 2.「/boot/efi」にespとして設定 3.Linuxをインストール(Windowsを消さない事) 4. 電源ON後「ESC」を押しUEFIの画面でOSの選択 5.Grub2のオプとション選択とOS起動 もちろんUSBやMicroSDからも起動できます

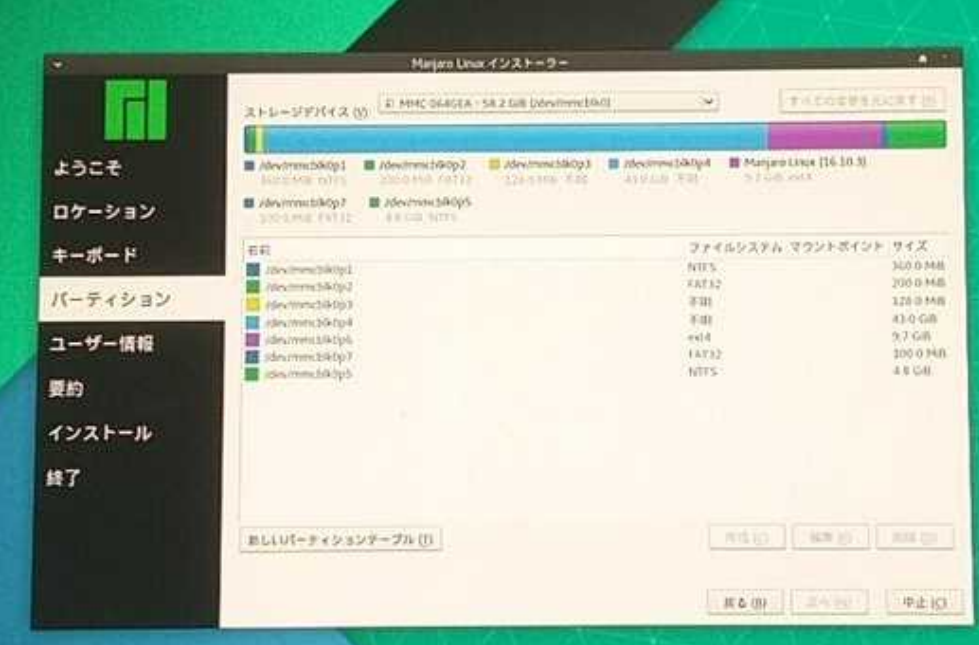

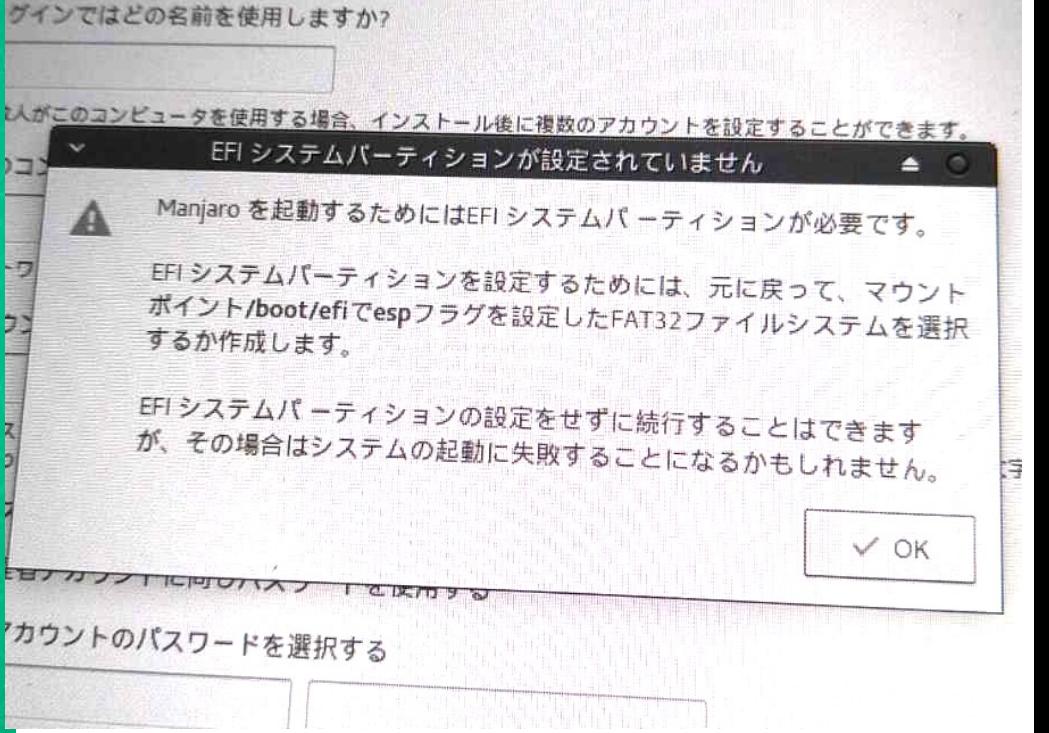

- Wubi(Windows-based Ubuntu Installer) とは?<sup>55</sup>
- WubiはWindows上で動作するUbuntu元公式インストーラー。 UbuntuをWindowsの1ファイル上にインストール、デュアルブートする構成
- パーティション切り分け無く、1ファイルをブートローダーでマウントする Windows起動画面にUbuntuを追加、自動で切り替え出来る設定を構築
- 長所は直接ディスクにインストールする際のリスクを回避しつつ、OSやドラ イバの動作確認。削除が1ファイルなので極めて容易で誰でも安全である。

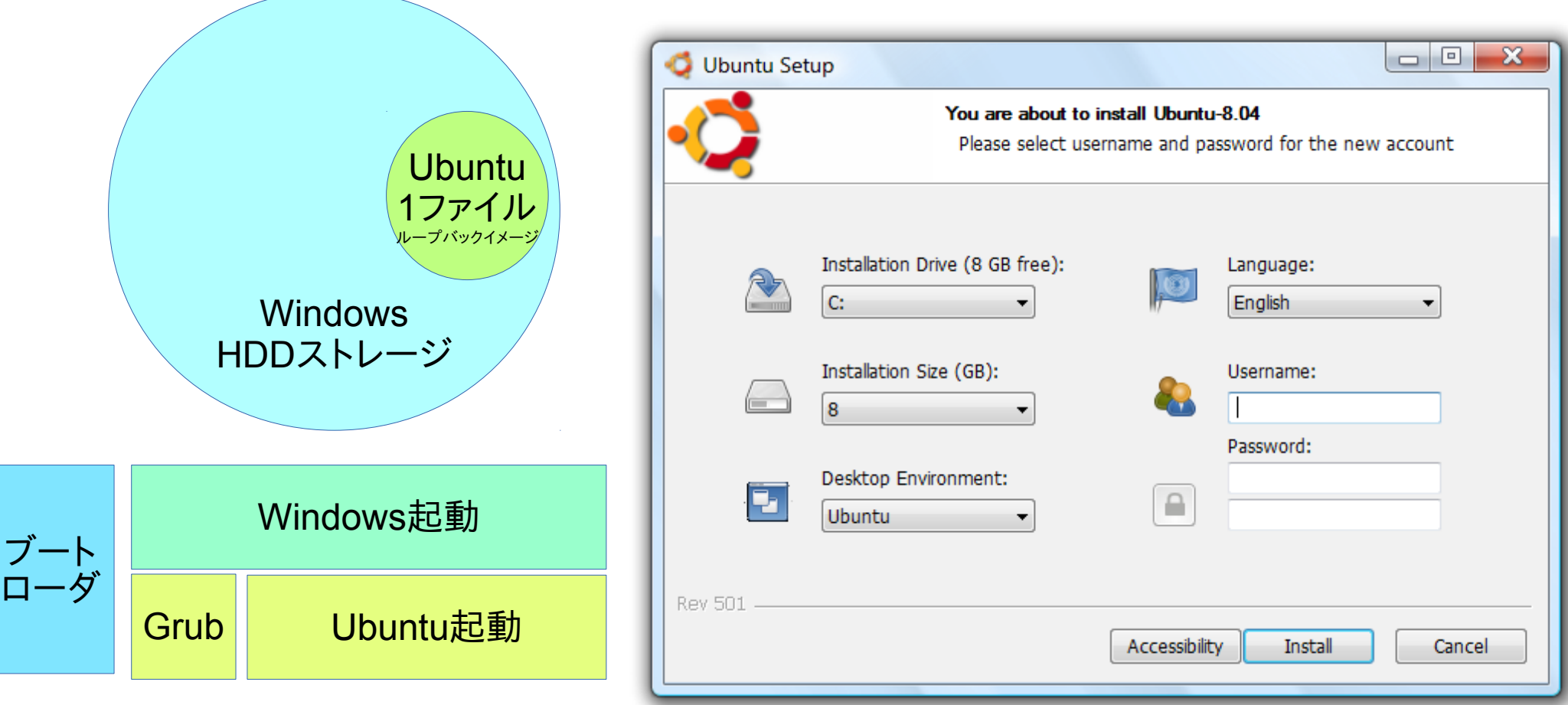

# Install ISO for UEFI32bit Tablet  $^{56}$

#### Required

- 1.Windows Tablets
- 2. USB Memory(>2GB) install Linux Distributions x86-64 ISO
- 3. USB-MicroUSB OTG cable
- 4. USB hub
- 5. USB keyboard
- 6. USB mouse
- 7. USB Wired LAN adapter

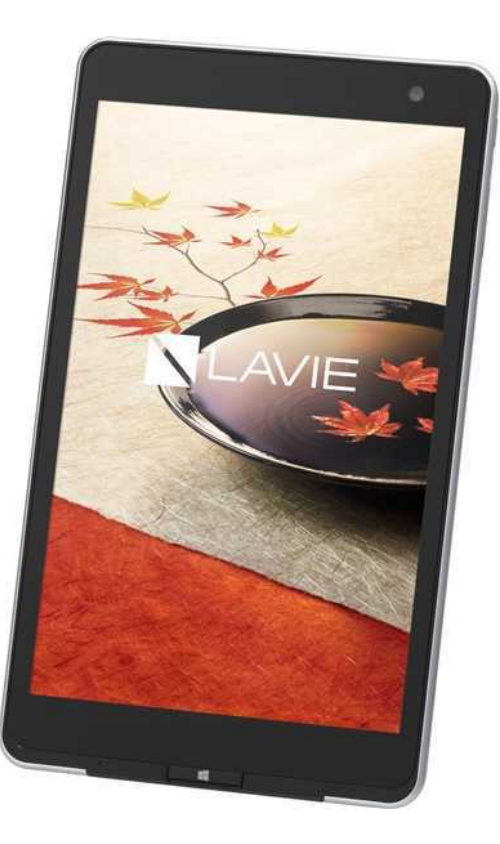

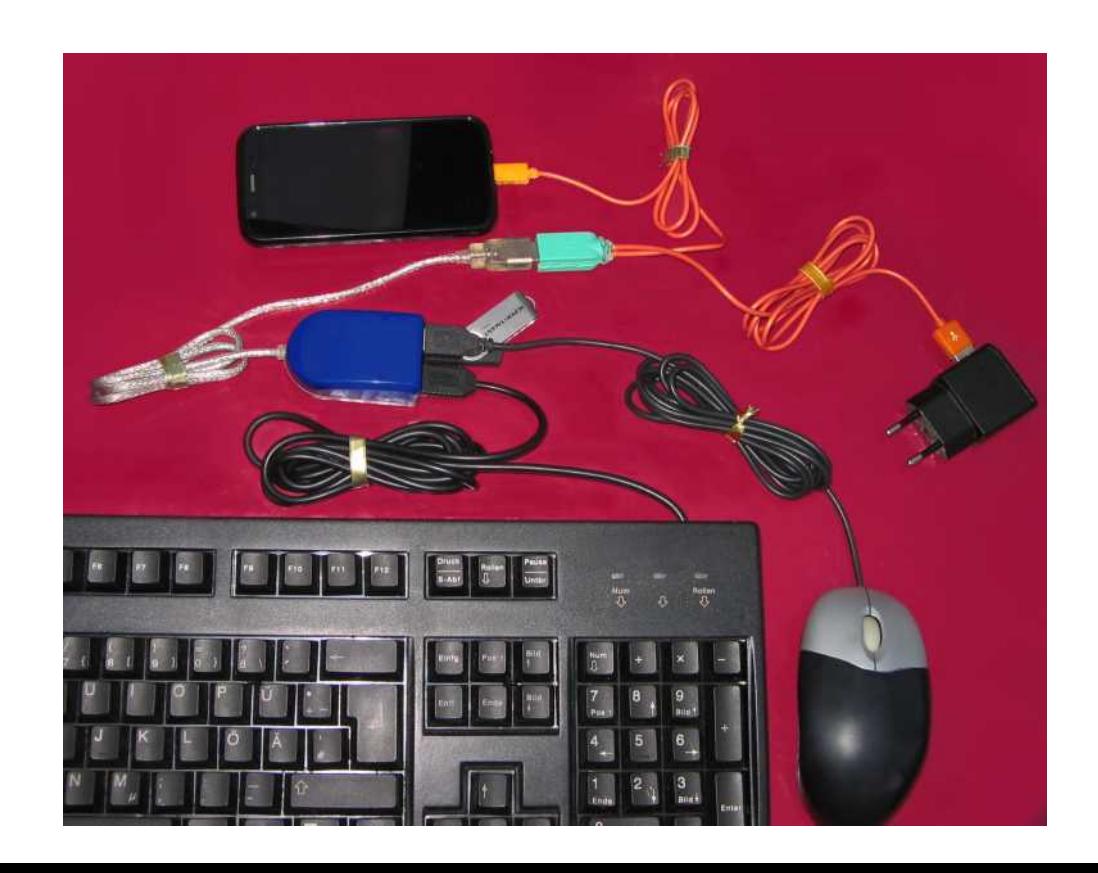

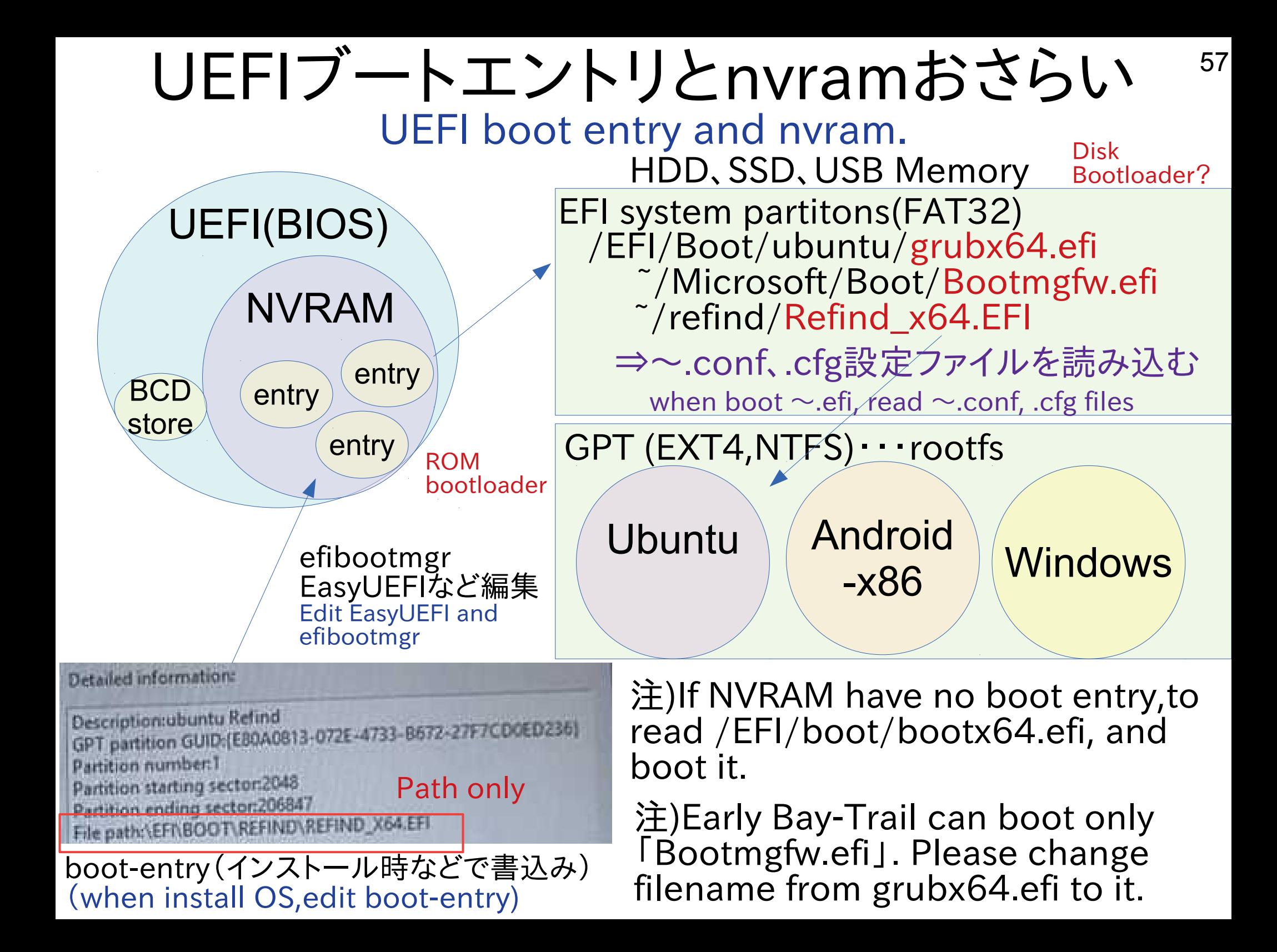

Install openSUSE 42.2 on UEFI32bit Tablet <sup>58</sup>

- Some distributions are no supported on UEFI32bit grub2. Needs copy bootia32.efi on  $\lceil$ /EFI/bootJ, and type grub2 CUI.
- Disable 「Secure boot」 on UEFI. And boot USB on UEFI.
- Type Grub2 and Boot openSUSE 42.2 install ISO on USB memory. Linux (hd0,msdos1)/boot/x86\_64/loader/linux

root=/dev/mmcblk0p2 nomodeset reboot=pci

initrd (hd0,msdos1)/boot/x86\_64/loader/initrd

GNU GRUB version 2.02"beta2

Minimal BASH-like line editing is supported. For the first word, TAB lists possible command completions. Anywhere else TAB lists possible device or file completions.

grub> linux (hd0,msdos1)/boot/x86\_64/loader/linux root=/dev/mmcblk0p2 nomodeset reboot=pci grub> initrd (hd0,msdos1)/boot/x86\_64/loader/initrd grub> boot

#### Type Grub2 command line Type Grub2 command line

boot

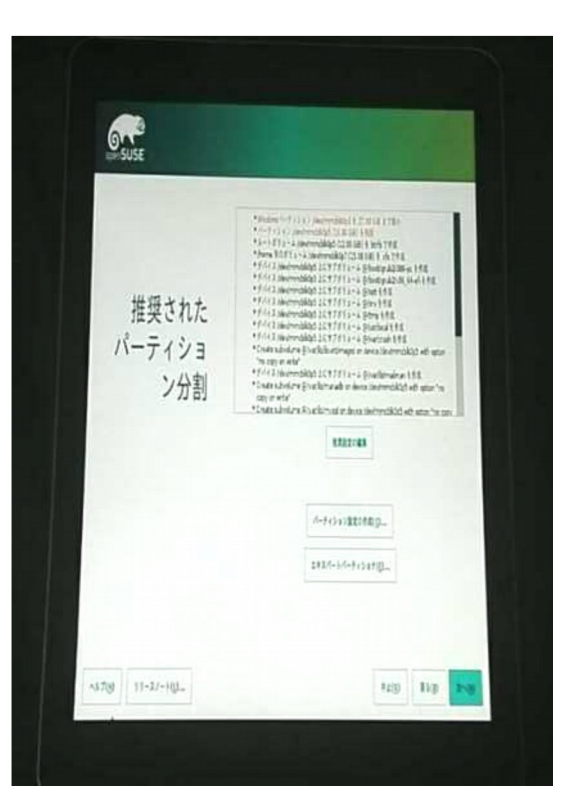

### Grub2を自分でビルドして実装する Install grub2 i386 UEFI32bit on openSUSE

- openSUSEでgrub2をビルドに必要なパッケージをインストール Install packages 「to use build grub2」 on openSUSE. zypper install autogen automake autoconf bison gcc flex make git git-cvs nano
- でgrub2をダウンロードしてビルドします。コピペするだけ。 Download sourcecode and build grub2, copy and paste only. sudo su git clone git://git.savannah.gnu.org/grub.git cd grub ./autogen.sh ./configure --with-platform=efi --target=i386 –program-prefix= "" make make install

```
cd grub-core
../grub-install -d . --efi-directory /boot/efi –target=i386
../grub-mkimage -d . -o bootia32.efi -O i386-efi -p /boot/grub ntfs hfs appleldr 
boot cat efi_gop efi_uga elf fat hfsplus iso9660 linux keylayouts memdisk 
minicmd part_apple ext2 extcmd xfs xnu part_bsd part_gpt search 
search_fs_file chain btrfs loadbios loadenv lvm minix minix2 reiserfs memrw 
mmap msdospart scsi loopback normal configfile gzio all_video efi_gop efi_uga 
gfxterm gettext echo boot chain eval
```
cp /boot/efi/EFI/opensuse/grubia32.efi ../grub/

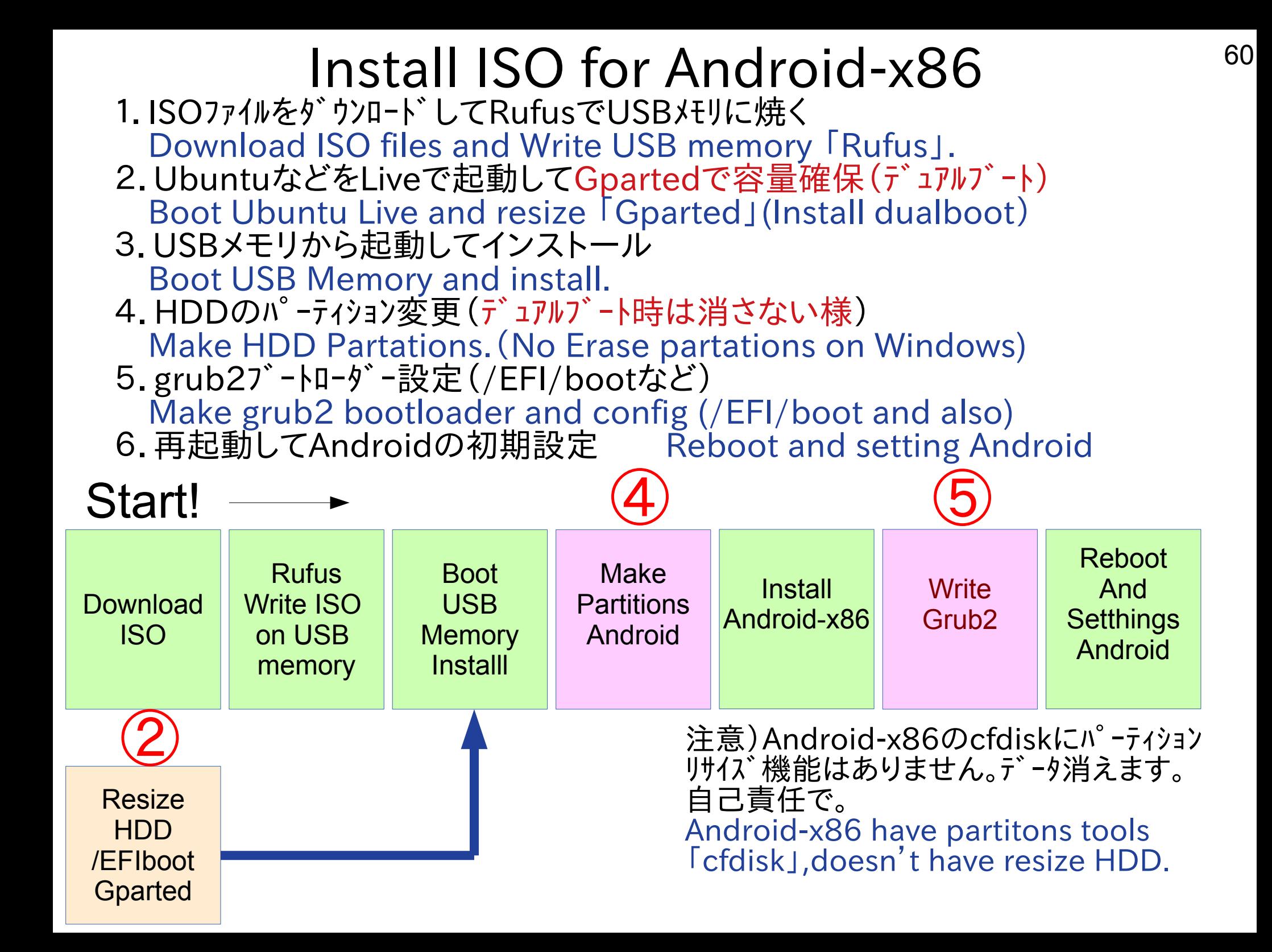

### Install RPM files Android on Linux<sup>61</sup> • 公式HPにRPM方式でイメージ配布。Linuxで使える

- Rpm -Uvh cm-x86-14.1-rc1.x86 64.rpm もしくは、sudo apt install alien sudo alien -ci cm-x86-14.1-rc1.x86\_64.rpm
- 簡単インストール Easy to install it.

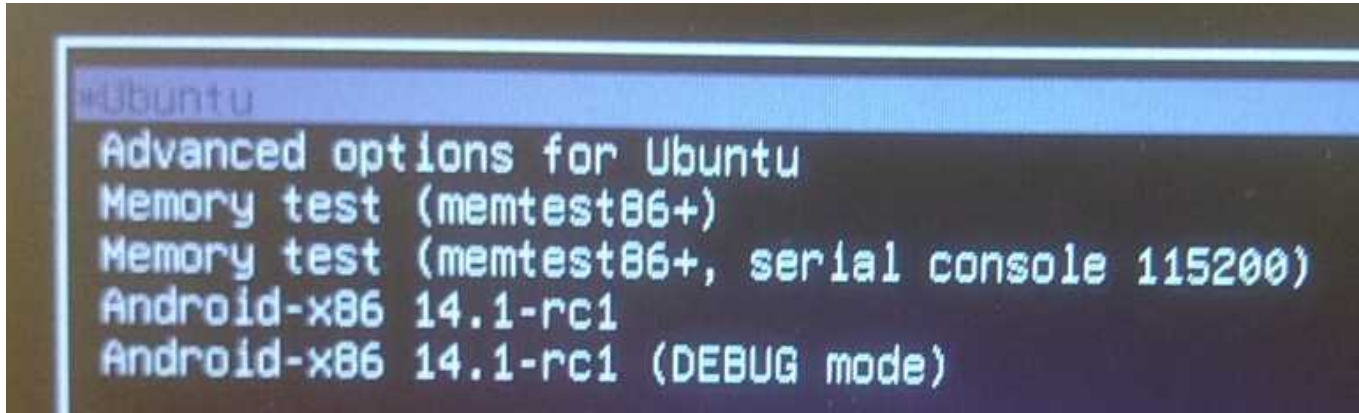

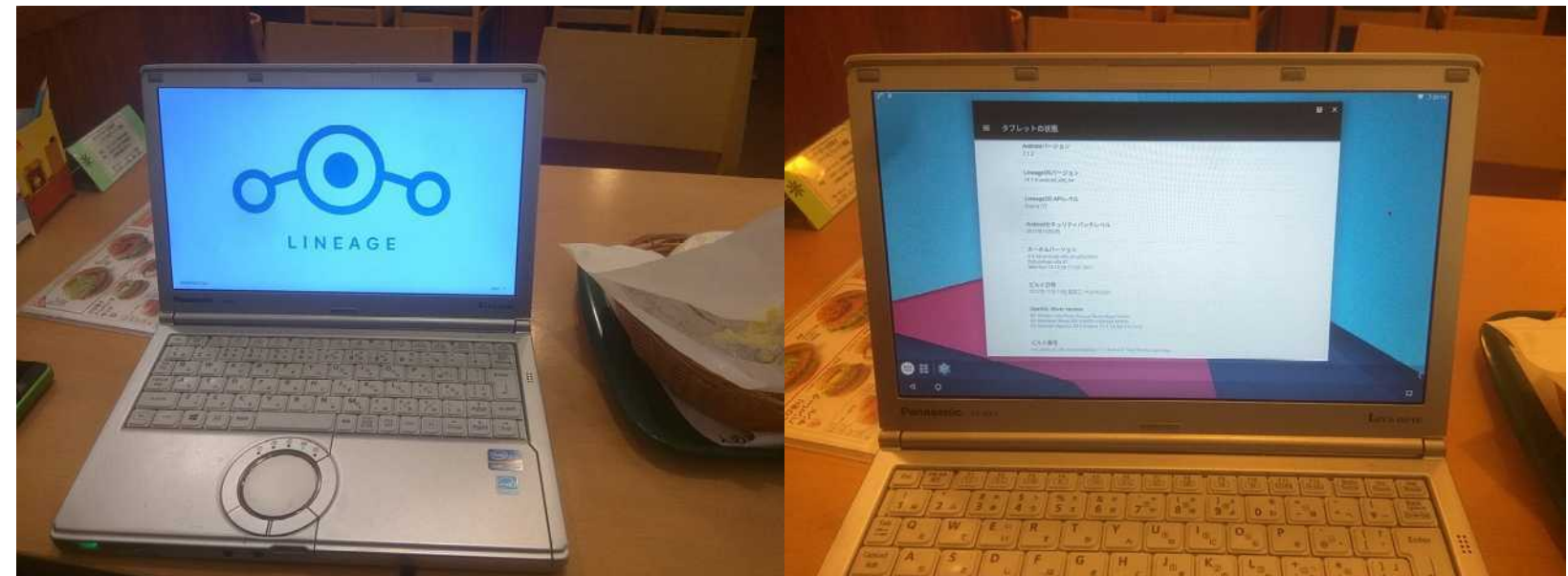

# WindowsタブレットでもAndroid-x86<sup>62</sup>

- WindowsタブレットやGPD-Pocketなどでも Android-x86 on Windows Tablet and GPD-Pocket
- Kernel4.9.59LTSと古いのでそちらの影響をモロに 新しい機種は動作不安定なものもあります。 Kernel4.9.59LTS have some bugs on Atom. Please use test version Android-x86 Kernel4.16RC.
- Kernel4.16テスト版も公開されているのでそちらも。

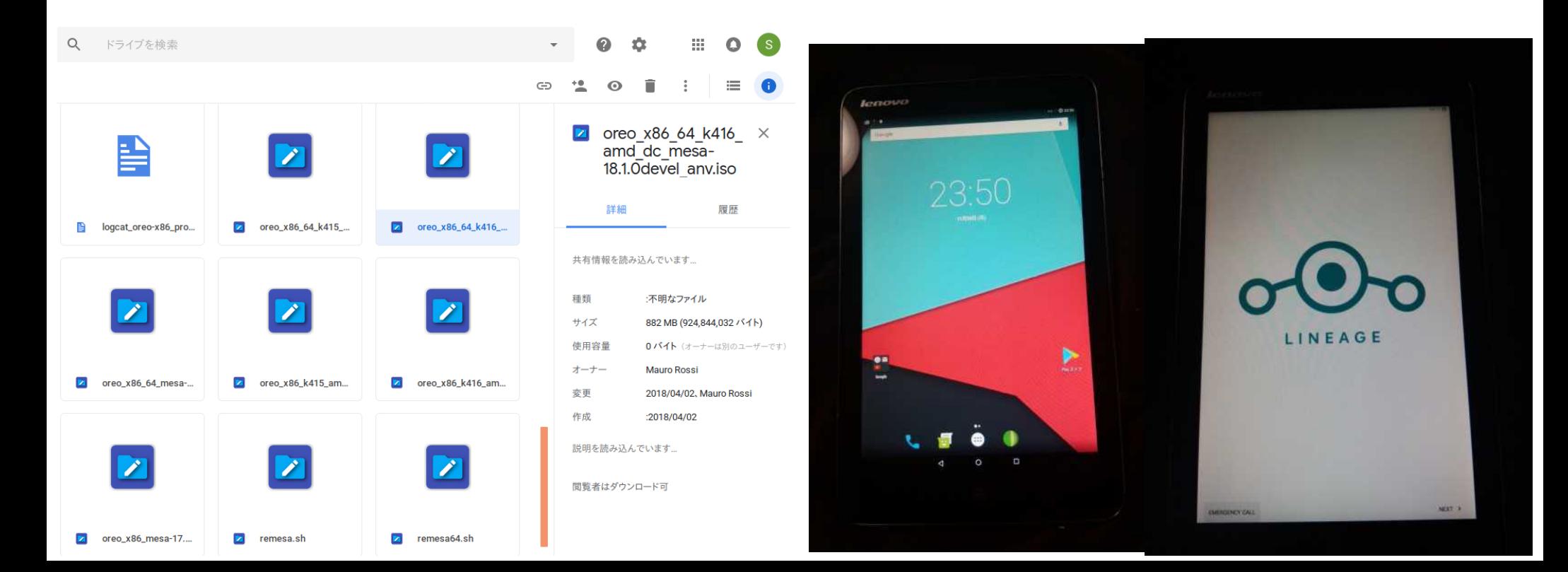

### Known Issues 63

1,Blackscreen GPUバグがまだAtom機に残っています。 ⇒Xorg.confで書き換えが必要。Kernel4.9LTS使うなど

2,ARM-AndroidでLinuxのOSイメージが無い。テスト出来ない。 ⇒機種毎にOSイメージのビルドが必要。今後のLinux全体の課題。

3,Bluetoothチップがkernel側で動かない。 ⇒ドライバNG。とりあえずUSBのBluetoothアダプタを使って下さい

4,いくつかのMSSL1680 touchscreenが動作しない。 ⇒個別機種毎にドライバ(解像度の設定)が必要。無ければ書け。

5,カメラ、GPSは動作せず。ドライバが無い。

6,いくつかのディストリで「systemd? Atom BUG」で起動しない ⇒ログインマネージャーのバグ。grub.cfgの[quiet splash]を削除

7,UEFi32bit機種で起動しない⇒テキストで設定を入力しブート。

8, Android-x86とCentOSにKernelバグが残って起動しない ⇒新しいMainline kernel(4.14 or 4.16~)版を入れて下さい

### Conclusion<sup>64</sup>

1,WindowsタブレットではLinuxが簡単に起動できる ⇒ジャンク、OS無しはRaspberryPi 2,3よりも安く遊べます。 2,ARM-Androidはドライバ調査、OSイメージ作成が必要 ⇒Linux全体の問題。全世界の仲間と一緒に調査しませんか? 3,Android-x86はUEFI32,64bitに両対応。 ⇒マルチブートに対応。テスト版は最新Kernelも入っています。 4,シング ルコア、デュアルコアタブ レットのリサイクルは難しい ⇒ワンセグTV、車載用、防水テレビなどとして使う方が良い。

### 誰でもWinタブレットをLinuxに改造出来る Let's install Linux on Tablet!